# UNIVERSITAT POLITÈCNICA DE VALÈNCIA **ESCOL A POLITÈ C N I C A S U P E R I O R D E G AN D I A Grado en Ing. Sist. de Telecom., Sonido e Imagen**

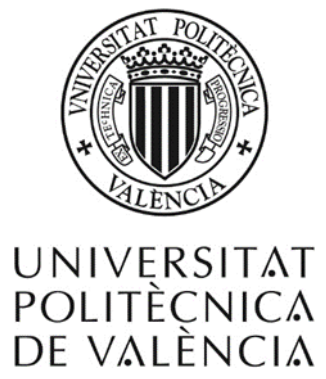

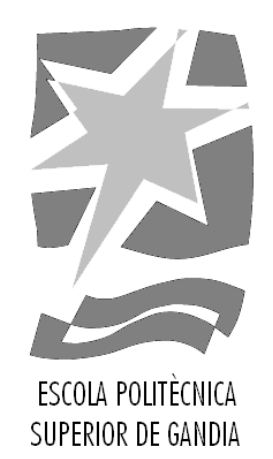

# **Diseño e implementación de un sistema automático de medida para el análisis termodinámico de edificios**

*TRABAJO FINAL DE GRADO*

Autor/a: **María de Castro Daza**

Tutor/a: **Constantino Torregrosa Cabanilles Ivan Felis Enguix**

*GANDIA, 2018.*

#### *Agradecimientos*

*Si hay una palabra que no se dice lo suficiente, es gracias. Así que, en primer lugar, me gustaría dedicar este proyecto a mis padres, no sé qué sería sin ellos y su gran apoyo. Gracias por confiar en mí.*

*También quiero agradecer a mis amigos durante toda la carrera, por tantos momentos buenos y no tan buenos, por tantos días y tantas noches de estudio. En especial a Marta, David y Mike por ser esa familia que uno elige. Por muchos cafés más, aquí o en la otra punta del mundo. A mi bella Patri, por ser como una hermana, cuidarme tan bien y por esos "tranquila, coge mi mano, no te fallaré".*

*A mis amigos de toda la vida y para toda la vida, por no permitir que nada cambie y seguir a mi lado a pesar de la distancia que nos separa.*

*Y, por último, pero no por ello menos importante, quiero darles las gracias a mis tutores por hacer posible este proyecto. Pero sobre todo a Iván, por tenerme tanta paciencia, por tener una idea nueva cada día y ser un guía durante todo el desarrollo de este proyecto final de grado.*

## <span id="page-2-0"></span>RESUMEN

El objetivo de este proyecto consiste en implementar un sistema autónomo basado en Arduino para monitorizar ciertos parámetros termodinámicos, como son la temperatura, la humedad y la radiación solar, para posteriormente analizar los resultados obtenidos en diferentes situaciones.

El funcionamiento de este sistema se comprueba tanto en condiciones de laboratorio como mediante medidas *in situ* de elementos constructivos y de espacios habitables. Algunos de los experimentos realizados se contrastan con simulaciones numéricas que permitirán entender el sistema implementado en su conjunto.

## <span id="page-2-1"></span>PALABRAS CLAVE

Arduino, Sensores físicos, Monitorización térmica, Eficiencia energética, Edificación.

## <span id="page-2-2"></span>**ABSTRACT**

The objective of this project is to implement an autonomous system based on Arduino to monitor certain thermodynamic parameters, such as temperature, humidity and solar radiation, and then analyze the results obtained in different situations.

The operation of this system is checked both in laboratory conditions and by on-site measurements of construction elements and living spaces. Some of the experiments carried out are contrasted with numerical simulations that will allow us to understand the system implemented.

# <span id="page-2-3"></span>**KEYWORDS**

Arduino, Physical sensors, Thermal monitoring, Energy efficiency, Building.

# Contenido

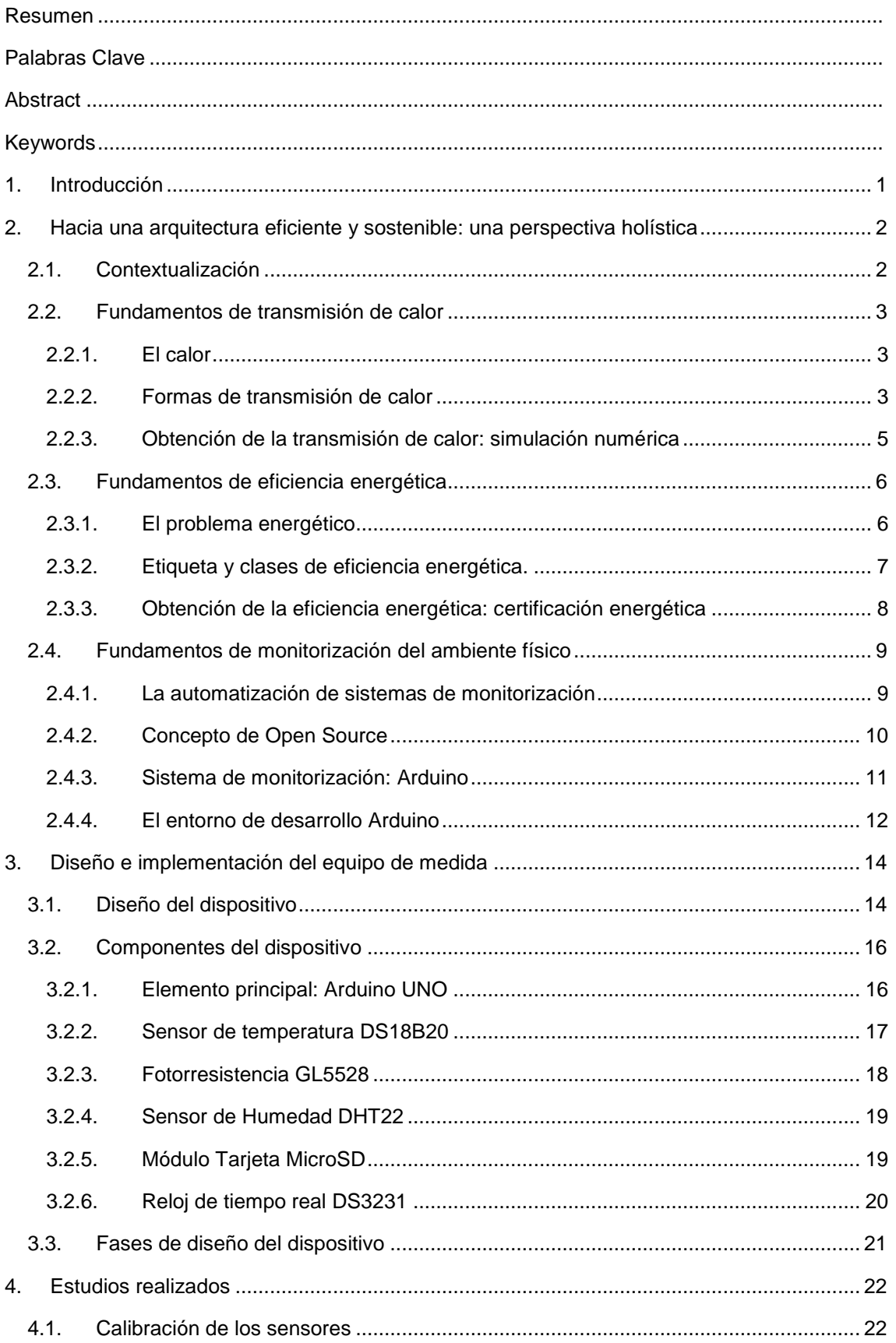

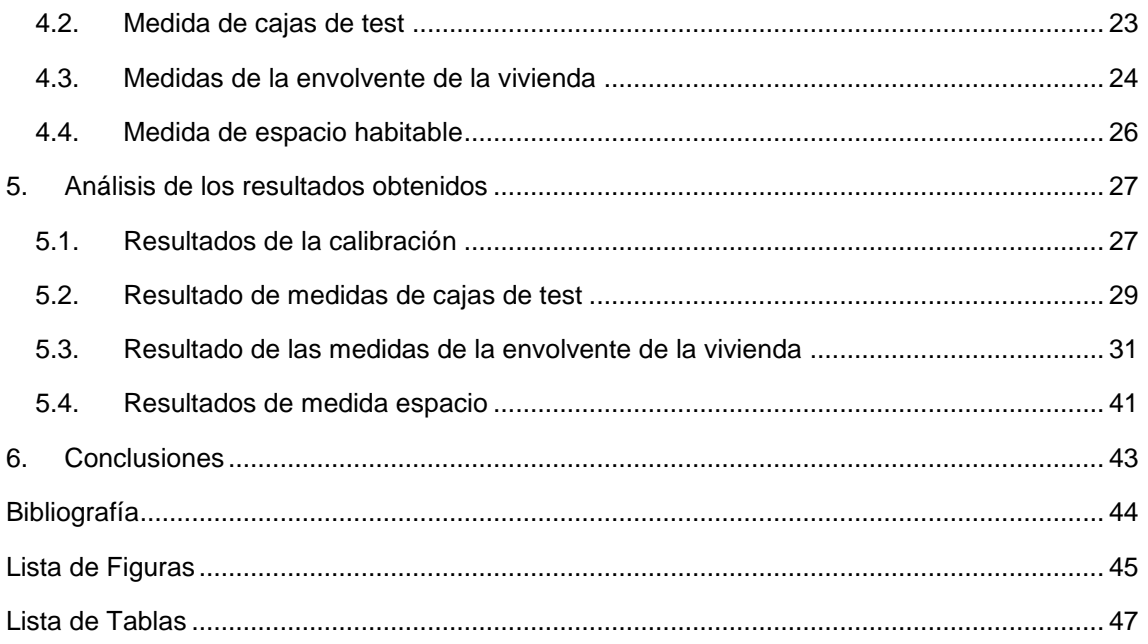

# <span id="page-5-0"></span>1. Introducción

En la actualidad, el constante desarrollo de la sociedad ha producido un incremento del consumo energético y una dependencia de la energía, cuyos efectos perjudiciales para el ser humano y su entorno se ven reflejados en la degradación y contaminación ambiental y en el agotamiento de los recursos. Para contrarrestar estos efectos es necesario el diseño y la construcción de edificios que sean eficientes desde el punto de vista energético, es decir, que tengan un consumo energético mínimo, pero sin reducir la calidad de los servicios.

La monitorización de edificaciones permite supervisar y controlar los parámetros que intervienen directamente en el confort de sus usuarios, así como la energía que se está consumiendo. Gracias a esta automatización y mediante el control de edificios se facilitaría el ahorro energético y la reducción de costes de mantenimiento.

El interés y los beneficios generados por estas actividades son la base para el desarrollo de este trabajo. De ahí que, uno de los objetivos fundamentales de este proyecto sea el diseño e implementación de un sistema para monitorizar parámetros ambientales, como la temperatura, la humedad relativa o la radiación solar. Esta implementación se lleva a cabo con Arduino.

Posteriormente a la implementación, para comprobar el correcto funcionamiento del sistema diseñado se realizan medidas *in situ* en diferentes situaciones, a la vez que se implementan varios tipos de simulaciones con distintos grados de complejidad para entender el comportamiento termodinámico de los sistemas en estudio. El sistema diseñado se aplica a los siguientes casos:

- Calibración de los sensores en condiciones controladas de laboratorio. En este caso, los parámetros medidos por los sensores se controlan externamente, para poder corregir sus valores.
- Medidas del comportamiento térmico de cajas de test con distintos aislamientos térmicos, para determinar la transmisión de calor mediante radiación y conducción a través de diferentes materiales. Este experimento, más sencillo, se contrastará con simulaciones numéricas mediante la herramienta de elementos finitos (FEM) COMSOL v.5.1.
- Medidas *in situ* del comportamiento térmico de la envolvente de una vivienda. Debido a la complejidad termodinámica de una vivienda completa, se hace uso del software CE3 para la calificación energética simplificada de edificios existentes.
- Medidas *in situ* de la relación existente entre la variación de la radiación solar y la temperatura en un espacio habitable.

Una vez obtenidos todos los resultados de todas las medidas realizadas, se procesarán en la herramienta de software matemático Matlab y se obtendrán las conclusiones correspondientes. Este proyecto es una primera aproximación a los métodos que se podrían utilizar en estudios posteriores para el análisis termodinámico de edificios, para prever su consumo o su demanda energética.

Paralelamente al desarrollo de este proyecto, se han cumplido los siguientes objetivos adicionales:

- Adquirir conocimientos sobre Arduino y de esta forma ampliar los conocimientos sobre microcontroladores obtenidos en el grado.
- Ampliar y consolidar los conocimientos sobre eficiencia energética impartidos en la asignatura «Control y Conversión de Energía».
- Ampliar los conocimientos adquiridos en el grado sobre la herramienta de Matlab para el procesamiento de las medidas.
- Introducirse en el ámbito de la simulación numérica, en general, mediante el software COMSOL y, en el caso de la certificación de edificios, con la herramienta CE3.

# <span id="page-6-0"></span>2. Hacia una arquitectura eficiente y sostenible: una perspectiva holística

#### <span id="page-6-1"></span>2.1. Contextualización

El desarrollo y avance de la arquitectura sostenible y bioclimática forma parte de un área de estudio multidisciplinar en la que se puede enmarcar este trabajo, que se ha realizado desde tres puntos de vista diferentes, desde el punto de vista físico (transmisión de calor), desde la monitorización física de los parámetros y desde el de la eficiencia energética. En la Figura 1 se muestra de una forma gráfica.

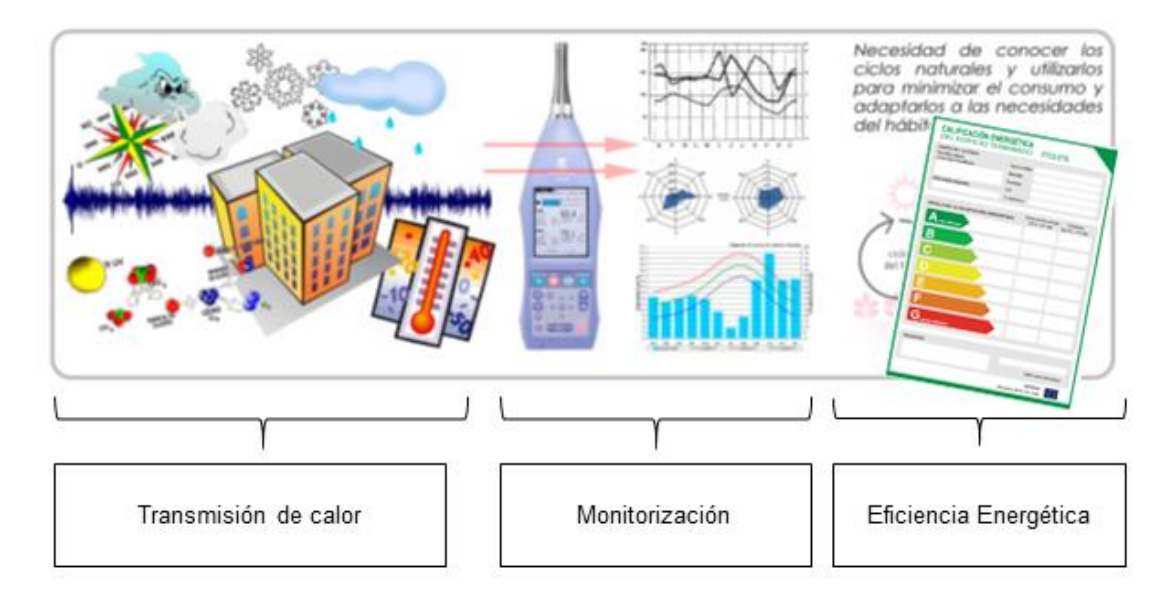

*Figura 1 – Áreas de trabajo relacionadas con el proyecto [1]*

<span id="page-6-2"></span>La arquitectura sostenible es un tipo de arquitectura que se centra en el diseño y construcción de edificaciones y entornos urbanos aprovechando los recursos que proporciona la naturaleza, como pueden ser la radiación solar, el viento o la vegetación, para optimizar la utilización de la energía.

La aplicación de este tipo de arquitectura está directamente relacionada con la reducción de la contaminación asociada a la producción de energía, ya que no se depende tanto de los combustibles utilizados para ello.

Por lo tanto, el objetivo principal que tiene esta es facilitar un entorno habitable para el ser humano, pero con el menor impacto posible en el medio ambiente y, a la vez, reducir los efectos negativos en el entono. Para conseguir esto, la arquitectura bioclimática se centra en reducir los niveles de ruido y las emisiones de sustancias contaminantes, así como de integrar la vivienda con el paisaje durante su construcción y utilización.

Aunque parece un término relativamente nuevo, no es más que la vuelta a la arquitectura tradicional, anterior a la aparición de los actuales recursos eléctricos utilizados en las viviendas, ya que entonces se buscaba el aprovechamiento de algunos parámetros como la ubicación y sus características para la construcción. Un ejemplo de esto, son las casas blancas que pueden encontrarse en zonas geográficas como Andalucía o Lanzarote, cuyo color refleja los rayos del sol, evitando así que en el interior de la vivienda se eleve la temperatura.

Para que una edificación se pueda calificar de sostenible se tienen que tener en cuenta algunos parámetros que influyen en la construcción de dicha edificación, como son los materiales utilizados, la orientación, la ventilación o las ventanas, entre otros.

#### <span id="page-7-0"></span>2.2. Fundamentos de transmisión de calor

#### <span id="page-7-1"></span>2.2.1. El calor

La energía interna de un sistema se puede modificar por medio de dos mecanismos: la realización de trabajo y el flujo de calor. El **trabajo** es el intercambio de energía entre un sistema y su medio exterior asociado a un cambio en las variables macroscópicas (mecánicas, eléctricas, magnéticas, etc.). El flujo de **calor** se produce cuando dos cuerpos con distinta temperatura entran en contacto. Este calor transmitido de un cuerpo al otro se produce desde el sistema con una temperatura mayor hacia el sistema con menor temperatura, hasta que alcanzan un equilibrio térmico, que ocurre cuando ambos cuerpos alcanzan la misma temperatura. Para el presente estudio, vamos a analizar únicamente la variación de energía a partir de un flujo de calor Q, que se mide, en el SI, en Julios [J].

La cantidad de calor que puede almacenar un sistema cuando pasa de una temperatura  $T_1$  a otra temperatura  $T_2$ , se obtiene como sigue:

$$
Q = \int_{T_1}^{T_2} C \cdot dT = \int_{T_1}^{T_2} m \cdot c_e \cdot dT \tag{1}
$$

Donde:

 $\mathcal C$  es la capacidad calorífica o cantidad de calor que puede almacenar un sistema para aumentar su temperatura un grado centígrado [J/K]

 $c<sub>e</sub>$  es el calor específico o cantidad de calor necesaria para incrementar la temperatura de un gramo de material en un grado centígrado [J/kg·K].

#### <span id="page-7-2"></span>2.2.2. Formas de transmisión de calor

La cantidad de energía que se transfiere por unidad de tiempo de un sistema a otro en forma de calor se denomina flujo de calor  $\dot{Q} = dQ/dt$ , y se mide, en el SI, en vatios [W]. Esta transmisión de calor puede producirse de tres formas diferentes: mediante conducción, convección y radiación.

La **transmisión de calor mediante conducción** se produce por el movimiento de átomos o moléculas cuando dos sistemas con diferentes temperaturas entran en contacto en un punto. La cantidad de calor que se transmite por conducción se puede obtener a partir de la *Ley de Fourier*, la cual se puede ver a continuación.

$$
\dot{Q} = -k \cdot A \cdot \frac{dT}{dx} \tag{2}
$$

Donde:

 $k$  es la conductividad térmica [W/m $\cdot$ K]

 $A$  es el área de la superficie por donde fluye el calor [m<sup>2</sup>]

 $dT/dx$  es la variación espacial de la temperatura [K/m]

La **transferencia de calor por convección** es la transmisión térmica en fluidos (líquido o gas) debida a su movimiento, y se puede producir tanto al entrar el fluido en contacto con una superficie sólida como entre zonas del propio fluido, siempre y cuando, en ambos casos haya una diferencia de temperatura y de densidad.

En función del origen de esta transferencia de calor se puede clasificar en convección natural, si los movimientos se producen por la gravedad al haber diferentes densidades de fluido, o convección forzada, si se produce mediante algún instrumento, como puede ser un ventilador o un radiador.

Mediante la *Ley de Enfriamiento de Newton* se puede obtener el flujo de calor por convección:

$$
\dot{Q} = h \cdot A \cdot (T - T_a) \tag{3}
$$

Donde:

 $h$  es el coeficiente de calor por convección promedio, que depende de las condiciones de la capa limite<sup>1</sup>, y la dirección del flujo de calor [W/m<sup>2</sup> K]

 $A$  es el área de transferencia de calor [m<sup>2</sup>]

 $T$  es la temperatura de la superficie [K]

 $T_a$  es la temperatura ambiente [K]

La **transferencia de calor por radiación** es la transmisión de energía de cualquier elemento cuya temperatura sea superior a cero absoluto, que se realiza mediante transmisión de ondas electromagnéticas. A diferencia de las formas anteriores de transmisión, este método no precisa de un medio para propagarse, ya que es capaz de hacerlo en el vacío. El cálculo del flujo de calor por radiación viene dado por la *Ley de Stefan-Boltzmann*:

$$
\dot{Q} = A \cdot \varepsilon \cdot \sigma \cdot T^4 \tag{4}
$$

Donde:

1

 $A$  es el área superficial [m²]  $\varepsilon$  es la emisividad ( $0 \leq \varepsilon \leq 1$ )  $\sigma$  es la constante de Stefan Boltzmann ( $\sigma = 5.67 \cdot 10^{-8}$ ) [W/m  $\cdot$  K<sup>4</sup>]  $T$  es la temperatura absoluta de la superficie [K]

En una vivienda, la transmisión de calor se produce, principalmente, por la envolvente de esta, es decir, por todos aquellos elementos constructivos que aíslan la vivienda del exterior (muros y ventanas de la fachada, forjado en contacto con el suelo y cubierta). En cada uno de ellos se producen, a la vez, estos tres modos básicos de transmisión.

Por ejemplo, si tenemos una pared en contacto con el ambiente exterior sobre la que incide el sol, la superficie exterior estará afectada por dos mecanismos de transmisión de calor, la radiación y la convección del aire que actuarán simultáneamente. Y, por otro lado, la diferencia de temperaturas entre el exterior y el interior producirá una transmisión de calor por conducción a través de la pared. En el siguiente apartado vamos a mostrar una técnica de simulación para la resolución conjunta de los tres mecanismos de transmisión de calor.

<sup>1</sup> En mecánica de fluidos, la *capa límite* de un fluido es la zona donde el movimiento de este es perturbado por la presencia de un sólido con el que está en contacto.

#### <span id="page-9-0"></span>2.2.3. Obtención de la transmisión de calor: simulación numérica

COMSOL Multiphysics es un software utilizado en el ámbito de la ingeniería y la física que sirve para la simulación, análisis y resolución de fenómenos multifásicos mediante el Método de Elementos Finitos (FEM<sup>2</sup> ). Este software permite obtener una aproximación de la solución numérica de ecuaciones en derivadas parciales, que son ecuaciones diferenciales cuya incógnita es una función que depende de más de una variable. En este proyecto se utilizará la herramienta COMSOL para la modelización de sistemas con transferencia de calor.

Dentro del entorno de simulación COMSOL, en la interfaz de transferencia de calor con radiación, las variables dependientes son la temperatura  $T$  y las tres componentes de la velocidad del fluido  $\vec{u}$ . En este trabajo, se ha utilizado el estudio en dominio de tiempo, en el que el campo de temperaturas  $T = T(\vec{r}, \vec{t})$  y el de desplazamientos  $\vec{u} = \vec{u}$  ( $\vec{r}, \vec{t}$ ) están gobernados por:

$$
\rho c_p \frac{\partial T}{\partial t} + \underbrace{\rho c_p \vec{u} \cdot \nabla T}_{\text{Convection}} + \underbrace{\nabla \cdot (-k \nabla T)}_{\text{Conduction}} = Q + \underbrace{Q_{\text{rad}}}_{\text{Radiación}} \tag{5}
$$

Donde:  $\rho$  es la densidad

- $c_n$  es la capacidad calorífica a presión constante
- $k$  es la conductividad térmica
- $t$  el tiempo
- $Q$  es el calor

 $Q_{\text{rad}}$  da cuenta de la incidencia de radiación solar, que viene determinada por la posición geográfica, la irradiancia solar, y el índice de nubosidad.

Las diferentes condiciones de contorno se describen a continuación, que corresponden a la simulación de una de las cajas de test:

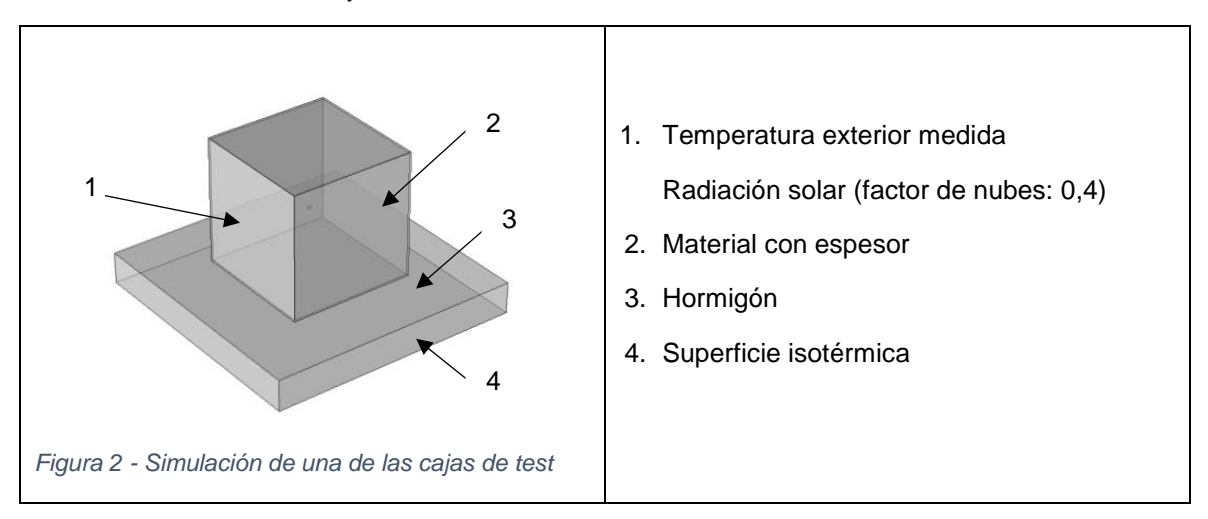

*Tabla 1 - Simulación caja de test y condiciones de contorno*

<span id="page-9-2"></span><span id="page-9-1"></span>Estableciendo estas condiciones de contorno a cada una de las cajas medidas, así como definiendo las condiciones exteriores (temperatura ambiente y radiación solar) a lo largo del día, se puede obtener el campo de temperaturas esperado tanto en el exterior como en el interior de la caja de test. Los resultados se verán en el apartado 6.2.

-

<sup>2</sup> Del inglés: Finite Element Method.

## <span id="page-10-0"></span>2.3. Fundamentos de eficiencia energética

#### <span id="page-10-1"></span>2.3.1. El problema energético

La sociedad actual ha desarrollado una gran dependencia de la energía en sus diversas formas, pues es un elemento esencial que interviene en su progreso económico y social. Esta dependencia ha generado un aumento considerable del consumo energético, que a su vez está relacionado con el crecimiento de la población y la economía.

La energía tiene ventajas para el ser humano, ya que le aporta bienestar y confort, pero su consumo excesivo tiene consecuencias negativas que se reflejan en factores como el agotamiento de los recursos energéticos, la deforestación, la contaminación ambiental y la degradación del medio ambiente en general [2].

Según el Instituto para la Diversificación y Ahorro de Energía (IDAE) el consumo medio del sector residencial en España se reparte de la siguiente manera: 47 % en calefacción, 18.9 % en agua caliente sanitaria, 7.4 % en cocina, 0.8 % en refrigeración, 4.1 % en iluminación y el 21.7 % restante lo consumen los electrodomésticos, como pueden ser el frigorífico, congelador, lavadora, lavavajillas, horno, TV, etc. [3] Estos valores varían en función de factores como, por ejemplo, la zona en la que se encuentre la vivienda (zona atlántica, continental o mediterránea), o si se trata de un piso o una vivienda unifamiliar [4].

Este incremento en el consumo de energía se ha convertido en un problema que el ser humano debe afrontar y cuya solución pasa por buscar formas de disminuir el gasto energético, es decir, aplicar medidas para controlar y aumentar la eficiencia energética.

El concepto de eficiencia energética consiste, por lo tanto, en emplear menos energía para proporcionar el mismo servicio, es decir, hacer un uso óptimo de los recursos energéticos que tenemos a nuestra disposición. Pero no se trata únicamente de ahorrar energía, sino de hacerlo manteniendo el mismo nivel de confort o de servicio y de utilizar todos los elementos de nuestro entorno para apoyar este uso eficiente de la energía [5].

Tal y como lo expresa la directiva 2010/31/UE del Parlamento Europeo y del Consejo, «El 40 % del consumo total de energía en la Unión corresponde a los edificios… la reducción del consumo de energía y el uso de energía procedente de fuentes renovables en el sector de la edificación constituyen una parte importante de las medidas necesarias para reducir la dependencia energética de la Unión y las emisiones de gases de efecto invernadero» [6].

Esta y otras disposiciones han llevado a la creación y aplicación de medidas orientadas a optimizar la eficiencia energética de los edificios. La eficiencia energética de un edificio es el consumo de energía por metro cuadrado del edificio medido respecto a unos valores de referencia definidos para ese tipo concreto de edificación y dentro de unas condiciones climáticas establecidas [7].

La eficiencia energética en la arquitectura se basa en mejorar el diseño de un sistema complejo para que el rendimiento proporcione a sus ocupantes un hábitat cómodo, seguro y agradable. Y a través del diseño y la construcción de edificios con un gasto energético eficiente, se logra minimizar el uso de energías convencionales, especialmente energías no renovables, reduciendo así su consumo y haciendo un uso adecuado de las mismas.

Los edificios de bajo consumo energético o de energía cero son el tipo de construcción más adecuada para lograr un mayor ahorro energético. Este tipo de edificios tienen un menor costo de operación y menos impacto ambiental, aunque el diseño y la construcción de sus envolventes y recintos conllevan una mayor inversión. Por lo general, suelen instalar materiales y equipos simples cuyos costos de instalación y mantenimiento son más bajos, lo que permite que la inversión sea rentable durante todo el ciclo de vida del edificio [2].

Para determinar si un edificio es eficiente energéticamente, se han establecido unos parámetros que indican su nivel de eficiencia. El cálculo de la eficiencia energética se realiza mediante la energía consumida en un año en condiciones normales de uso y ocupación, para lo cual se utilizan indicadores de emisiones anuales de  $CO<sub>2</sub>$  y el consumo de energías primarias no renovables.

La Directiva 2002/91/CE del Parlamento Europeo y del Consejo, referente a la eficiencia energética de los edificios, exige, entre otras cosas, la Certificación de Eficiencia Energética. Esta se modificó posteriormente en la Directiva Europea 2010/31/UE del 19 de mayo. Lo recogido en estas Directivas se aplicó en España mediante el Real Decreto 47/2007, por el que se aprueba el «Procedimiento básico de certificación energética de edificios de nueva construcción», pero que posteriormente fue derogada tras la aparición del Real Decreto 235/2013 del 5 de abril que aprobó el procedimiento básico para la certificación de la eficiencia energética de los edificios existentes y de nueva construcción. En este decreto se establece «la obligación de poner a disposición de los compradores o usuarios de los edificios un certificado de eficiencia energética que deberá incluir información objetiva sobre la eficiencia energética de un edificio y valores de referencia tales como requisitos mínimos de eficiencia energética» [8] para que tanto los propietarios como las personas que deseen alquilar o comprar una vivienda puedan conocer el consumo energético de esta. Esta certificación se deberá entregar cada vez que se construyan, reformen, rehabiliten, vendan o alquilen edificios o unidades de estos.

#### <span id="page-11-0"></span>2.3.2. Etiqueta y clases de eficiencia energética.

En el cálculo de la calificación energética intervienen las características arquitectónicas y constructivas, así como los datos referentes a consumos e instalaciones del edificio en cuestión. El estudio sistemático de esta información constituye la auditoría energética, y es la base para la calificación, así como para el establecimiento de las medidas de ahorro energético (MAEs), que se incluyen en el certificado de eficiencia energética [10].

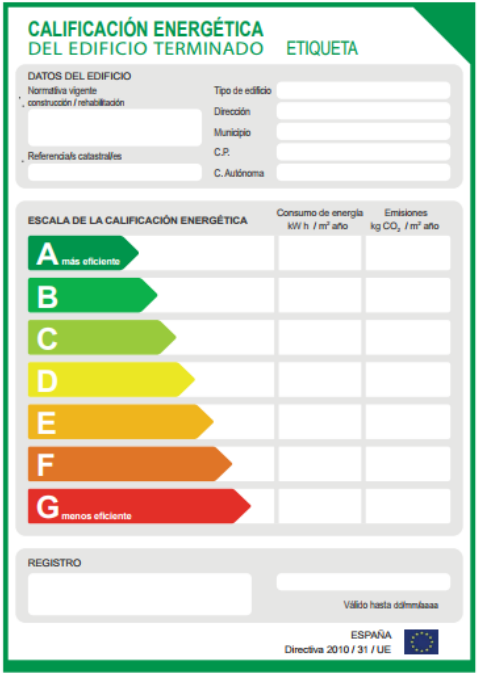

<span id="page-11-1"></span>*Figura 3 - Etiqueta Certificación Energética*

En función de los valores obtenidos la clasificación asignada al edificio se corresponderá con una escala de colores y de siete letras, desde la letra A, de color verde, que representa una mayor eficiencia, hasta la letra G, de color rojo, que representa un edificio de menor eficiencia.

En la etiqueta de Certificación de Eficiencia Energética aparecen datos sobre la edificación como la localización, la zona climática en la que se ubica, el consumo de energía primaria anual medido en kilovatios hora por metro cuadrado (kWh/m2 año) y las emisiones de dióxido de carbono (CO2) anuales medidas en kilogramos de CO2 por metro cuadrado (kgCO2/m2 año).

El certificado energético tiene una vigencia de diez años, tras los cuales el propietario podrá renovarlo o sustituirlo cuando haya introducido medidas de eficiencia energética que permitan mejorar la calificación energética del edificio [9].

#### <span id="page-12-0"></span>2.3.3. Obtención de la eficiencia energética: certificación energética

Todo inmueble que se quiera vender o alquilar debe disponer de una certificación energética, tal y como lo exige el procedimiento definido por la Directiva Europea 2002/91/CE. Como ya se ha mencionado anteriormente, en el Real Decreto 235/2013 se aprueba el procedimiento básico para la certificación de la eficiencia energética de los edificios. Estos procedimientos son documentos reconocidos y tienen que estar inscritos en el Registro general, vinculado a la Secretaría de Estado de Energía, del Ministerio de Energía, Turismo y Agenda Digital.

Para obtener el nivel de eficiencia energética de una edificación existen varios programas informáticos, de los cuales se hablará a continuación.

En la página web del Ministerio de Energía, Turismo y Agenda Digital (antiguo Ministerio de Industria, Energía y Turismo) del Gobierno de España se indican los programas y las versiones correspondientes que se pueden utilizar para la obtención de la certificación de eficiencia energética y que aceptan los Registros de las Comunidades Autónomas. Estos programas son los siguientes: la herramienta unificada LIDER-CALENER (HULC) versión 20151113, CE3 versión 2375.1015, CE3X versión 2015/06\_2.1 y CERMA versión 4 [11].

El procedimiento general utilizado para la certificación de edificios tanto en fase de proyecto, como de nueva construcción o ya existentes, de viviendas unifamiliares, viviendas en bloque, viviendas individuales pertenecientes a edificios en bloque y edificios destinados al sector terciario, es la herramienta unificada LIDER-CALENER (HULC), que consiste en una única plataforma compuesta por dos programas, el LIDER y el CALENER. Por una parte, el software LIDER sirve para modelizar y calcular la demanda energética de calefacción y refrigeración del edificio, y para verificar la sección HE 1 del Documento Básico (DB) del Código Técnico de la Edificación (CTE). Por otra parte, el software CALENER permite calcular el consumo energético introduciendo las instalaciones de calefacción, de refrigeración y de Agua Caliente Sanitaria (ACS), verificando así la sección HE 0 del Documento Básico (DB) del CTE. Por lo tanto, el HULC es el recurso más completo y preciso de los disponibles.

En cuanto a la certificación energética de edificios de viviendas unifamiliares, edificios de viviendas en bloque o viviendas individuales pertenecientes a edificios en bloque se dispone del recurso simplificado CERMA. Este es un programa informático desarrollado por el Instituto Valenciano de la Edificación (IVE) y sirve tanto para obtener la certificación de eficiencia energética como para la verificación del Documento Básico (DB) sobre Ahorro de energía del CTE.

En lo que se refiere a la certificación de edificios ya existentes se dispone de dos recursos, el programa CE3X y el CE3, que son más simplificados y fáciles de utilizar que el HULC. Aunque se trata de programas con métodos diferentes para introducir los datos, con ambos se obtiene la calificación energética. Estos procedimientos sirven para edificios de viviendas unifamiliares, edificios de viviendas en bloque, viviendas individuales pertenecientes a edificios en bloque y edificios destinados al sector terciario.

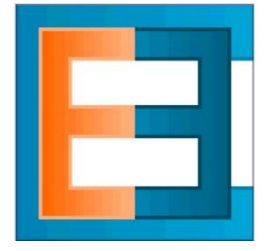

Con el programa CE3X, desarrollado por Natural Climate Systems S.A., se obtienen resultados más precisos para edificios terciarios. En cambio, el programa CE3, que fue desarrollado por Applus Norcontrol S.L.U., tiene resultados más precisos en edificios residenciales, por lo que este es el que se utilizará en este proyecto, ya que se ha estudiado una vivienda unifamiliar.

## <span id="page-13-0"></span>2.4. Fundamentos de monitorización del ambiente físico

#### <span id="page-13-1"></span>2.4.1. La automatización de sistemas de monitorización

La automatización consiste en la utilización de sistemas automáticos para realizar ciertos procesos o tareas. Puede aplicarse a múltiples ámbitos como, por ejemplo, a una vivienda (domótica), a un edificio (inmótica) o a una ciudad (urbótica).

La domótica se puede definir como el conjunto de dispositivos y técnicas utilizadas para automatizar y controlar una vivienda con el objetivo de simplificar la vida de los usuarios aportando servicios de gestión energética, seguridad, bienestar y comunicación [12].

La domótica está también relacionada con los aspectos bioclimáticos de una vivienda [13] ya que su contribución a la monitorización de la infraestructura y el entorno de la vivienda ofrece una indiscutible mejora en la calidad de vida del usuario. Por ejemplo, el hecho de programar el cierre de las persianas o cortinas en función de la posición del sol y en la ocupación de la vivienda, tanto en verano como en invierno, puede repercutir en el ahorro en calefacción o aire acondicionado, ya que permite ajustar la temperatura para una situación ambiental óptima.

Cuando esta automatización se aplica a una edificación que no está destinada a la vivienda, como pueden ser hospitales, centros comerciales, hoteles o aeropuertos, se denomina Inmótica [14].

Y, por último, la urbótica consiste en el conjunto de sistemas y servicios públicos orientados a la automatización de una ciudad. La urbótica se dedica a obtener información del entorno mediante equipos de video y sensores para posteriormente procesar y analizar esa información de modo que se puedan tomar decisiones que desemboquen en acciones para optimizar la utilización de recursos.

Los sistemas denominados BMS (Building Management System), que se utilizan para gestionar la automatización de edificios, están basados en elementos software y hardware que controlan y supervisan los equipos mecánicos y eléctricos del edificio, como pueden ser los sistemas de ventilación, eléctrico, de iluminación, contra incendios, de seguridad y los ascensores, entre otros. Para ello, suelen incorporar una serie de sensores, controladores, pasarelas y buses de datos, además de un programa cuya función es hacer de interfaz entre el usuario y el sistema (Interfaz hombre-máquina - HMI) para facilitar la gestión.

Una ventaja que tiene la automatización es la monitorización, es decir, la supervisión y el control de ciertos parámetros que influyen en la vida y el confort de los usuarios, como pueden ser la temperatura, la humedad, o incluso la energía consumida en tiempo real de un espacio.

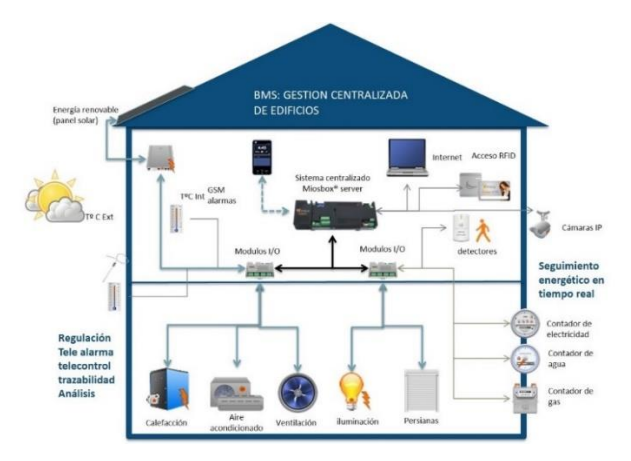

<span id="page-13-2"></span>*Figura 4 - Ejemplo de Gestión centralizada de edificios (BMS) [15]*

#### <span id="page-14-0"></span>2.4.2. Concepto de Open Source

Dado que cada vez se están desarrollando nuevas y más económicas tecnologías de hardware y software libre que permite la implementación de sistemas de monitorización para nuestro interés, vamos a contextualizar el concepto de *Open Source*. Para ello, primero es necesario definir en qué consiste el *free software.* 

El término *Free Software*, en español Software Libre, apareció en 1983 de la mano de Richard Stallman, quien siendo programador del Laboratorio de Inteligencia Artificial del Instituto Tecnológico de Massachusetts o MIT (Massachusetts Institute of Technology), inició el Proyecto GNU para escribir un sistema operativo completo y libre de restricciones sobre el uso de su código fuente. Aunque con el término *free software* se pretendía hacer referencia a la libertad de los usuarios para compartirlo, estudiarlo, modificarlo y mejorarlo, existe cierta ambigüedad entre los significados «libre» y «gratis» asociados a la traducción de la palabra *free*. Por este motivo, a veces se considera como software gratuito y no como software que puede ser modificado sin restricciones de licencia.

Debido a lo anterior, en 1998 apareció el concepto *Open Source* por iniciativa de algunos usuarios de la comunidad del software libre para eliminar la posible ambigüedad mencionada anteriormente. Aunque son conceptos similares, se diferencian en el hecho de que el Software Libre está más orientado a las cuestiones morales y éticas del software, en cambio el movimiento *Open Source* se centra más en el aspecto técnico y en los beneficios prácticos de compartir el código.

El concepto *Open Source,* o Código Abierto en español, se utiliza para referirse a cierto tipo de software que se distribuye con una licencia que permite al usuario leer, modificar y redistribuir de manera gratuita el código fuente de un programa para su estudio o mejora. Las libertades del *Open Source* están respaldadas por licencias que proporcionan protección legal contra cualquier intento de apropiación que limite su uso libre por parte de los usuarios. Una de estas licencias es la *General Public License* (GPL), que asegura que el software que cubre es libre y está protegido contra apropiación indebida [16].

Aunque es menos conocido, también existe el concepto de *Free Hardware*, o Hardware Libre en español. Los inicios de dicho movimiento se remontan a los años 70 con la aparición de aficionados que personalizaban sus ordenadores o que construían sus propios diseños a partir de piezas obtenidas de distintos fabricantes [17].

Más tarde, en los años 90, Reinoud Lamberts propuso crear en su página web *Open Design Circuits<sup>3</sup>* la primera comunidad de diseño de hardware basado en los principios del software libre. Pero no fue hasta 2010 durante la celebración del primer *Open Hardware Summit* (Cumbre sobre Hardware Abierto) en Nueva York, cuando apareció el marco de referencia inicial para el concepto *Open Hardware*. En esta cumbre se empezaron a determinar y aclarar los fundamentos que constituirían unas especificaciones genéricas [18].

El Hardware Libre no tiene una definición clara como el software libre, aunque se basa en los mismos cuatro principios de este, es decir, la libertad de uso, de estudio y modificación, de distribución, y de redistribución de las versiones modificadas. Por lo tanto, este término podría describirse como el conjunto de los dispositivos hardware, es decir, los componentes que conforman la parte física de una tecnología, cuyos diagramas esquemáticos, diseño, descripción y otra información sobre las características del producto están disponibles públicamente. Este acceso público puede ser mediante alguna forma de pago o de manera gratuita.

1

<sup>3</sup> <http://opencircuitdesign.com/>

#### <span id="page-15-0"></span>2.4.3. Sistema de monitorización: Arduino

Arduino es una de las primeras ideas concebidas bajo el concepto de hardware libre. En 2005 se desarrolló la primera placa de Arduino como un proyecto educativo en el Instituto de Diseño Interactivo de Ivrea (Italia) de la mano de Massimo Banzi y David Cuartielles.

Inicialmente, el proyecto apareció para economizar en la creación de proyectos escolares dentro del instituto y para intentar evitar el cierre del Instituto por quiebra. El objetivo final del proyecto era ayudar a estudiantes que carecían de conocimientos o experiencia previos en programación de electrónica o de microcontroladores, a crear prototipos que conectan el mundo físico con el mundo digital. A este trabajo contribuyó el estudiante colombiano Hernando Barragán, quien desarrolló el proyecto *Wiring* partiendo de *Processing*, un entorno de desarrollo y lenguaje de programación *open source* basado en Java que, sin embargo, no está destinado específicamente a personas que se dedican a la programación, sino que está más orientado a proyectos audiovisuales. Por otra parte, *Wiring* es una plataforma *open source* para el desarrollo y programación de prototipos electrónicos. El lenguaje de programación de *Wiring* es similar a C y C++, pero más simplificado y sencillo.

Arduino es una plataforma de hardware y software de código abierto con la cual se pueden realizar proyectos de electrónica. Se compone de un entorno de desarrollo (IDE) y una placa, la cual consiste, en muchas de sus versiones, en un microcontrolador, varios pines de entradas y salidas, tanto analógicas como digitales, un puerto USB mediante el cual se puede cargar el programa en la placa y suministrarle corriente y un conector para un adaptador de corriente. El microcontrolador es un circuito integrado programable que permite ejecutar ordenes pregrabadas en su memoria. El modelo del microcontrolador de Arduino está basado en los circuitos AVR desarrollados por Atmel. El lenguaje de programación que utiliza esta plataforma es el propio de Arduino que está basado en *Wiring*. Por otra parte, el entorno de desarrollo o IDE está basado en *Processing*.

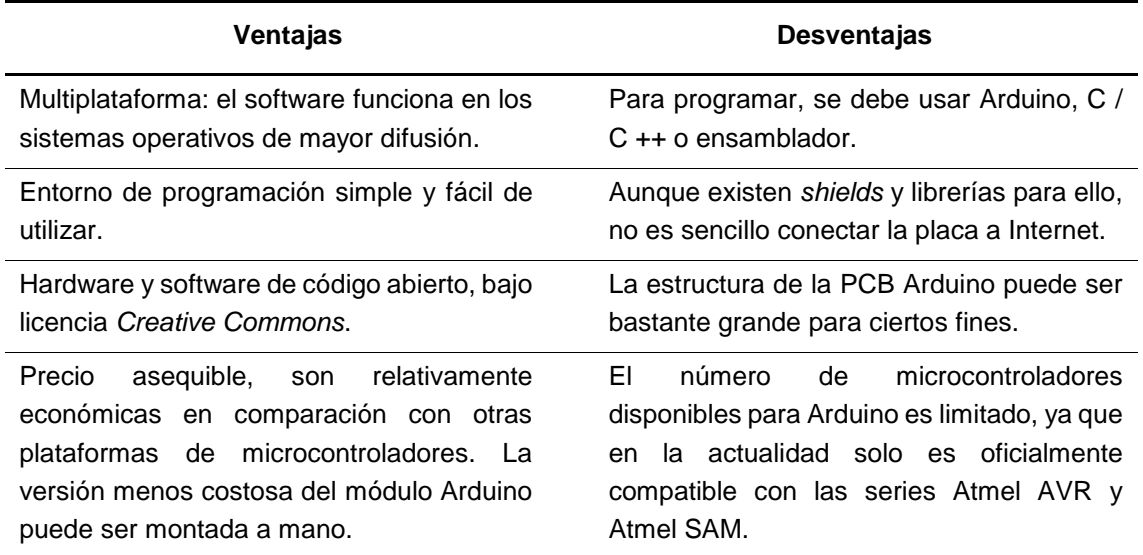

Algunas de las ventajas y desventajas que ofrece Arduino son las siguientes [19]:

<span id="page-15-1"></span>*Tabla 2 - Ventajas y desventajas de Arduino*

#### <span id="page-16-0"></span>2.4.4. El entorno de desarrollo Arduino

El entorno de desarrollo integrado o IDE, siglas en inglés de *Integrated Development Environment*, es una aplicación que se utiliza para la programación y la conexión del hardware de Arduino con el ordenador. Como la mayoría de los programas de aplicación, está compuesto por un editor de código, un compilador, un depurador y un constructor de interfaz gráfica (GUI). En concreto, como se puede ver en la siguiente figura, el IDE de Arduino está compuesto por un editor de texto en el que se escribe el código del programa, una zona de mensajes, una consola de texto, una barra de herramientas con botones para ciertas funciones comunes y una serie de menús.

La zona de mensajes muestra información al guardar y exportar el código, así como los errores que se produzcan. Por otra parte, la consola muestra el texto de salida del software Arduino (IDE), incluyendo mensajes de error detallados y otra información. Un programa escrito con el software de Arduino recibe el nombre de *sketch*. Estos *sketches* se escriben en el editor de texto y se guardan con una extensión de archivo tipo «\*.ino».

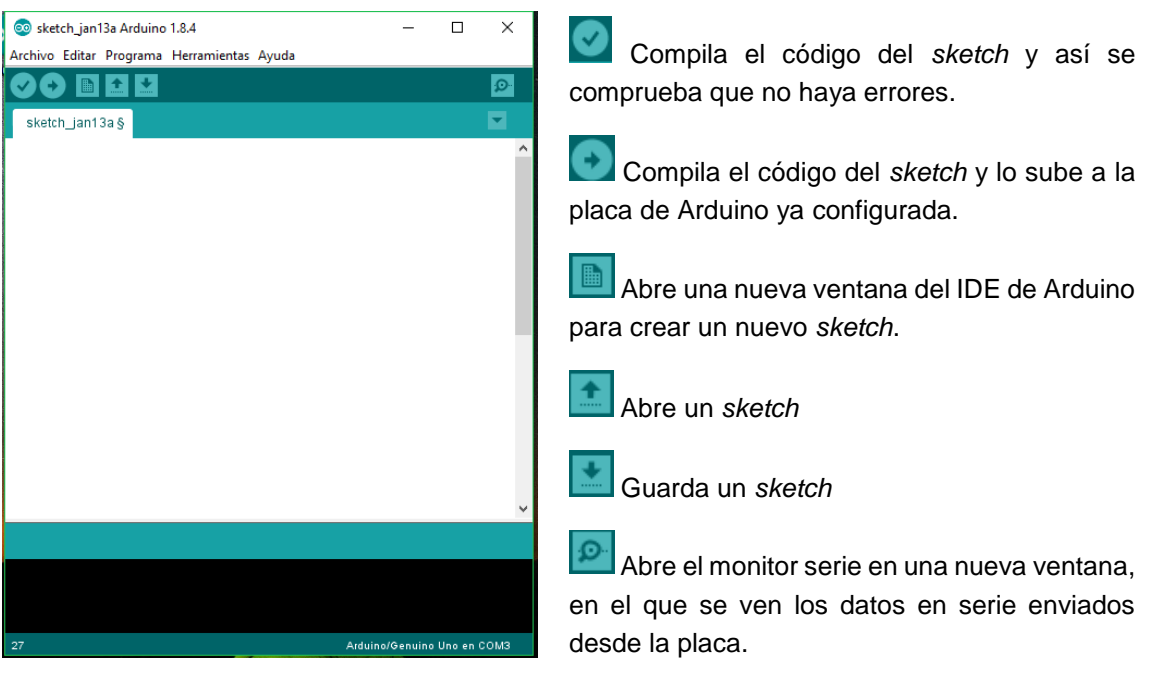

La función de cada uno de los botones de la barra de herramientas del programa es la siguiente:

*Figura 5 - IDE de Arduino*

<span id="page-16-1"></span>Además de los botones de la barra de herramientas también se dispone de otros cinco menús denominados Archivo, Editar, Programa (*sketch*), Herramientas y Ayuda con múltiples opciones en cada uno.

El software de Arduino (IDE) utiliza el termino *sketchbook* para referirse al lugar estándar donde almacenar los *sketches*. La primera vez que se ejecuta el software de Arduino crea un directorio de forma automática para el *sketchbook*. La ubicación del *sketchbook* creado se puede modificar en las Preferencias. Al seleccionar uno de los *sketches*, este se abrirá en una ventana diferente a la actual para evitar sobrescribir su contenido.

Cada *sketch* se compone básicamente de dos partes, el *setup()* y el *loop()*, como se puede ver en la siguiente imagen, que aparecen por defecto al abrir el IDE de Arduino.

```
void setup()\frac{1}{2}Se ejecuta una única vez y en él se incluve la configuración del sketch
 como inicializar los modos de los pines y
 establecer el estado inicial de los pines de salida de la placa
 \lambda /
\Gammavoid loop() {
 /*es la zona en la que se encuentra el programa, que se ejecutará como un bucle*/
```
#### *Figura 6 - Composición de un sketch*

<span id="page-17-0"></span>Además del *setup()* y el *loop()*, una parte importante de los *sketches* son las librerías, que sirven para proporcionar una funcionalidad adicional para los *sketches*. Para poder utilizar una librería en un *sketch* únicamente habría que seleccionarla desde el menú Programa > Importar librería, y una vez ahí, se abre un menú desde el que se puede seleccionar una librería que viene por defecto con el software de Arduino o descargar una librería a través del administrador de librerías pulsando sobre «Gestionar librerías». A partir de la versión 1.0.5 del software de Arduino, también se puede importar una librería creada por un usuario desde un fichero ZIP. Al añadir una librería al *sketch* se insertará una o más declaraciones *#include* en la parte superior, fuera del *setup()* y del *loop()*, y compilará la librería con el *sketch*. El hecho de que las librerías se carguen en la placa junto con el *sketch* aumenta la cantidad de espacio que este ocupa en la memoria y reduce el espacio disponible, por lo tanto, no se recomienda el uso de librerías si el *sketch* no las necesita.

Dentro de las estructuras *setup()* y *loop()* es donde se introducirá el código de programación utilizado para este proyecto. En los apartados posteriores se detalla la descripción del hardware utilizado y en los anexos el código para la utilización de cada uno.

# <span id="page-18-0"></span>3. Diseño e implementación del equipo de medida

El diseño e implementación del sistema para monitorizar los parámetros ambientales temperatura, humedad relativa y radiación solar se lleva a cabo con Arduino. A continuación, se presentan el diseño del dispositivo, las características de los componentes seleccionados y el diagrama de funcionamiento del programa.

#### <span id="page-18-1"></span>3.1. Diseño del dispositivo

En la Figura 7 se muestra un esquema de la conexión de los sensores utilizados con la placa de Arduino. Las características de los sensores se detallan en los apartados posteriores. La Figura 8 muestra una imagen del sistema ya montado.

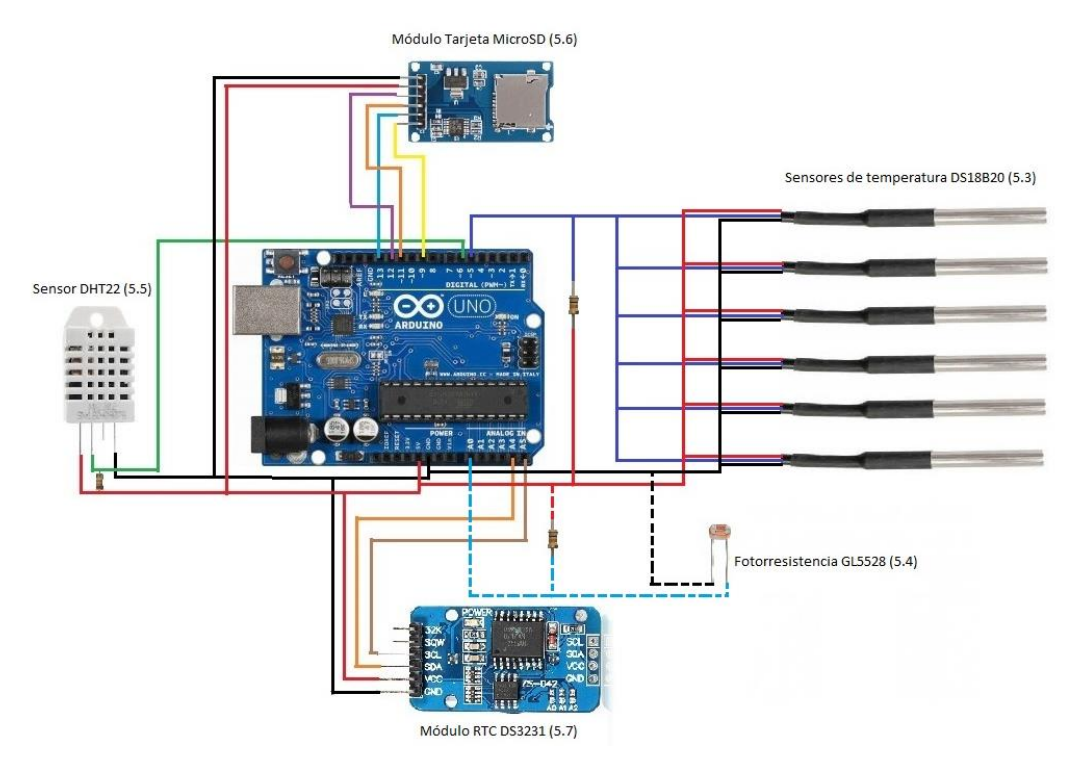

*Figura 7 – Esquema del conexionado*

<span id="page-18-3"></span><span id="page-18-2"></span>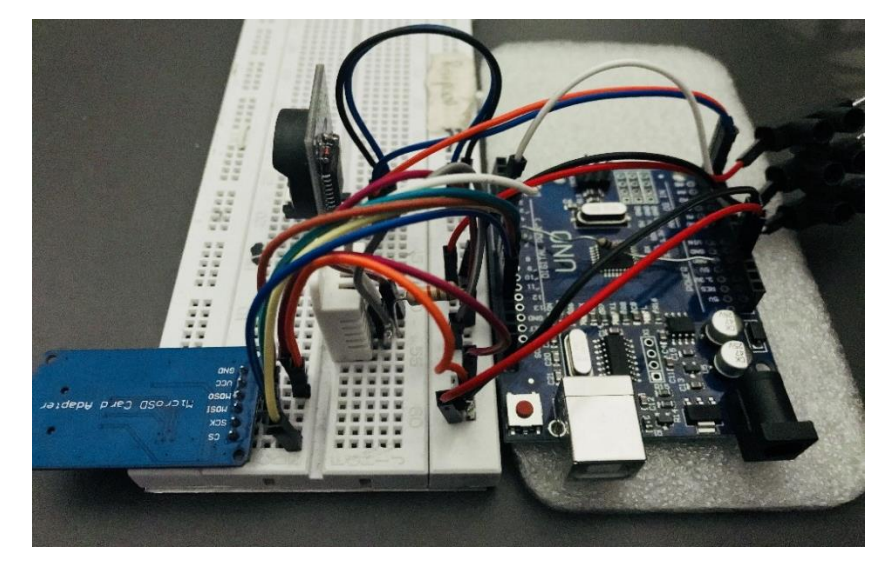

*Figura 8 - Sistema montado*

A continuación, se detalla el diagrama de funcionamiento del *sketch* programado para Arduino. El código completo se encuentra en el Anexo A.

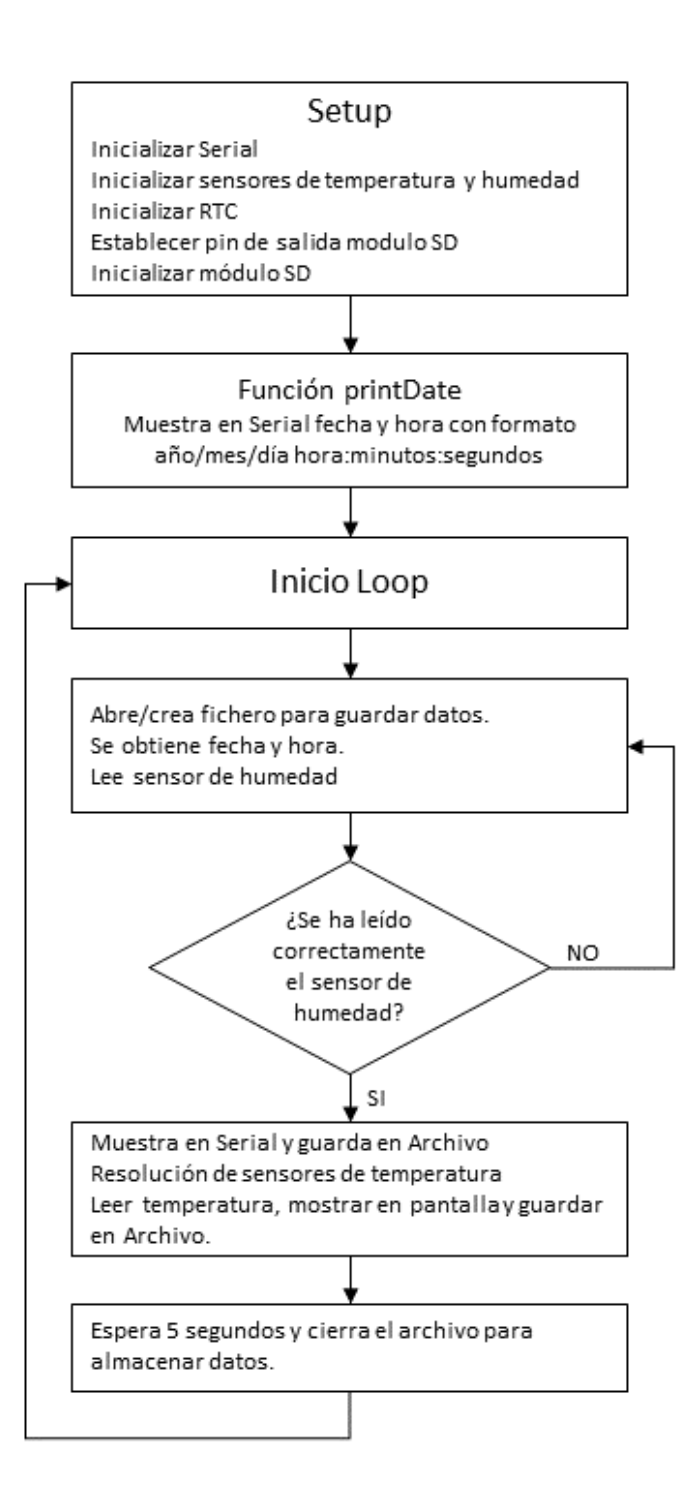

<span id="page-19-0"></span>*Figura 9 - Diagrama de funcionamiento del programa en Arduino*

#### <span id="page-20-0"></span>3.2. Componentes del dispositivo

#### <span id="page-20-1"></span>3.2.1. Elemento principal: Arduino UNO

En este trabajo se utiliza la placa Arduino UNO, cuya imagen se puede ver en la Figura 10.

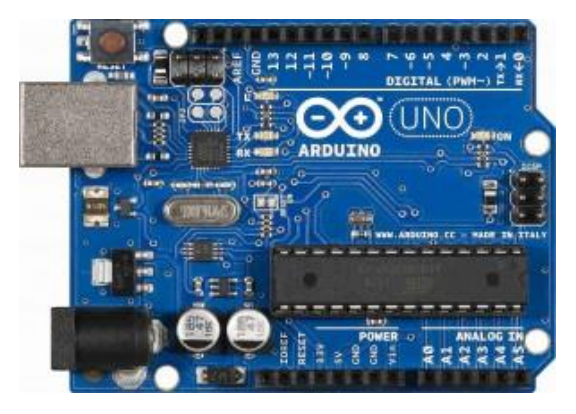

*Figura 10 - Placa Arduino*

<span id="page-20-2"></span>El Arduino Uno R3 SMD es una placa de desarrollo que se basa en el microcontrolador Atmega328, por lo que tiene una memoria flash de 32 kB, de los cuales 0.5 kB son utilizados por el gestor de arranque (*bootloader*), una memoria SRAM de 2 kB y una memoria EEPROM de 1 kB. Este modelo consta de 14 pines de entrada/salida digital, 6 de los cuales pueden ser utilizados como salidas con modulación por ancho de pulsos o PWM (siglas en inglés de *Pulse Width Modulation)*, 6 entradas analógicas, un oscilador de cristal de 16 MHz que hace la función de reloj, un puerto USB tipo B, un conector de alimentación, un puerto con 6 pines de programación serial en circuito o ICSP (siglas en inglés de *In Circuit Serial Programming*) y un botón para reiniciar la placa.

La alimentación de la placa se puede realizar de dos maneras. La primera es mediante un cable USB tipo B conectado al ordenador que proporciona 5 voltios y la segunda consiste en proporcionarle una alimentación recomendable entre 7 y 12 voltios, mediante una pila o batería, o a través de un adaptador AC-DC.

Por otra parte, este modelo de Arduino tiene los siguientes pines para alimentar los circuitos:

- **3.3V** proporciona una tensión de 3,3 voltios y una corriente DC máxima de 50 mA.
- **5V** proporciona una tensión de 5 voltios y una intensidad máxima de 300 mA.
- **GND** es el pin de referencia de 0 voltios o toma de tierra.
- **Vin** ofrece la máxima tensión con la que se está alimentando la placa de Arduino.

Este modelo de Arduino se diferencia de modelos de placas anteriores, en que no utiliza el conversor de USB a serie de FTDI, sino que emplea el ATmega16U2. Otra diferencia está en la disposición de los pines, ya que, cerca del pin AREF, se han añadido los pines SDA y SCL para la comunicación TWI y dos nuevos pines cerca del RESET, el pin IOREP, que permite que los *shields* se adapten al voltaje suministrado por la placa y un segundo pin no conectado, que está reservado para uso futuro.

Las especificaciones técnicas de este modelo se pueden obtener directamente desde la página oficial de Arduino, en el apartado dedicado a ello<sup>4</sup>.

1

<sup>4</sup> <https://store.arduino.cc/arduino-uno-rev3>

#### <span id="page-21-0"></span>3.2.2. Sensor de temperatura DS18B20

Como sensor de temperatura se utilizará una versión sumergible del sensor DS18B20, que se puede usar en exteriores o en contacto con líquidos.

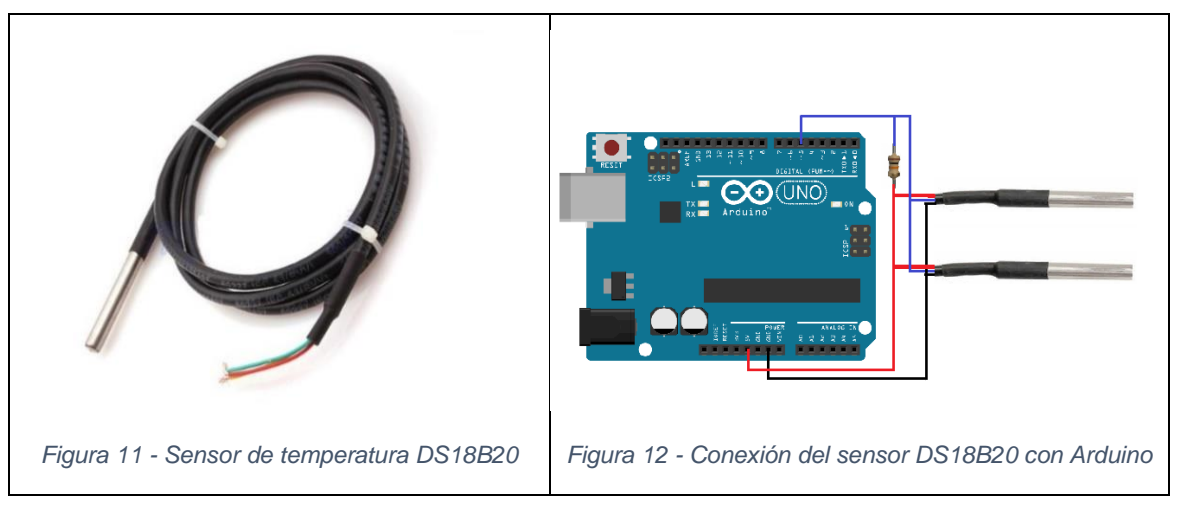

<span id="page-21-2"></span><span id="page-21-1"></span>Este sensor es un dispositivo que se comunica de forma digital y que tiene tres terminales:

- V<sub>DD</sub>: Normalmente representado por un cable de color rojo, es el terminal que se conecta al voltaje.
- GND: Habitualmente un cable de color negro, que se conecta a tierra.
- Pin Data: Dependiendo del fabricante puede ser de color amarillo o azul y es el terminal a través del cual se envían los datos.

Las características técnicas de este sensor son las siguientes:

- Precisión: 0,5 ºC de -10 ºC a 85 ºC
- Rango de temperatura: -55 ºC a 125 ºC
- Resolución ajustable: de 9 a 12 bits.
- Voltaje: Puede usare a 3,3 V o a 5 V.
- Longitud: 1 metro

Para utilizar el sensor DS18B20 con una placa de Arduino es indispensable utilizar dos librerías denominadas *DallasTemperature* y *OneWire,* las cuales deben estar instaladas antes de subir el código a la placa.

Una ventaja de este sensor es que, al ser un sensor digital, no se producen problemas de pérdidas de precisión debido a la utilización de cables muy largos. Cada uno de los sensores se identifica mediante un ID individual de 64 bits. Esto permite conectar múltiples sensores a un solo pin digital para enviar y recibir datos a través de un único cable.

#### <span id="page-22-0"></span>3.2.3. Fotorresistencia GL5528

Para medir la radiación solar, se han utilizado fotorresistencias, tal como se muestra en la imagen. A partir del valor de su resistencia (Ohmios) para distintas iluminaciones controladas (Lux) podemos calibrar estos sensores, tal como se verá en al apartado 4.1.

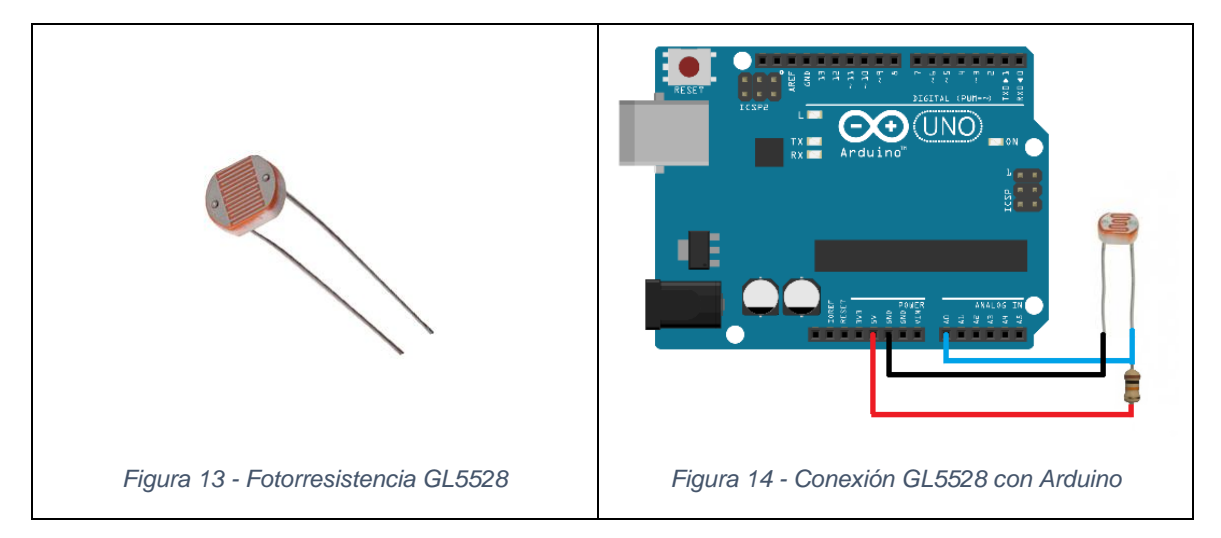

<span id="page-22-2"></span><span id="page-22-1"></span>Una fotorresistencia o LDR (*Light Dependent Resistor*) es un componente electrónico que contiene una resistencia interna cuyo valor varía en función de la intensidad luminosa que incide sobre ella. Al incidir la luz sobre el semiconductor algunos de los fotones son absorbidos, lo que produce que los electrones pasen a la banda de conducción, haciendo que la resistencia disminuya. Por el contrario, si el sensor recibe poca cantidad de luz, el valor de la resistencia será mayor.

La fotorresistencia es un componente analógico, por lo que debe ser conectada a la placa a través de alguna de las 6 entradas analógicas disponibles en el Arduino UNO. Además, para su correcto funcionamiento, es necesaria la conexión en serie de una resistencia de 10 KΩ.

En concreto, en este proyecto se utilizará el modelo GL5528, que se observa en la siguiente imagen y que tiene un tamaño de 5 mm. Este LDR está encapsulado con resina epoxi. Además, tiene una respuesta rápida, alta sensibilidad, rendimiento fiable y buena característica de espectro. Las especificaciones técnicas de este LDR, obtenidas de la ficha técnica del fabricante, son las siguientes:

- Resistencia en luz a 10 Lux (a 25 ºC) entre 8 y 20 kΩ.
- Resistencia en oscuridad a 0 Lux:  $1.0 MΩ$  (mín.)
- Valor de gamma a 100-10 Lux: 0,7
- Disipación de potencia (a 25 ºC): 100 mW
- Voltaje máximo (a 25 ºC): 150 V
- Pico de respuesta espectral (a 25 ºC): 540 nm

#### <span id="page-23-0"></span>3.2.4. Sensor de Humedad DHT22

Para medir la humedad se utilizará el sensor DHT22, que se puede ver en la siguiente imagen, y que permite medir tanto la humedad relativa como la temperatura.

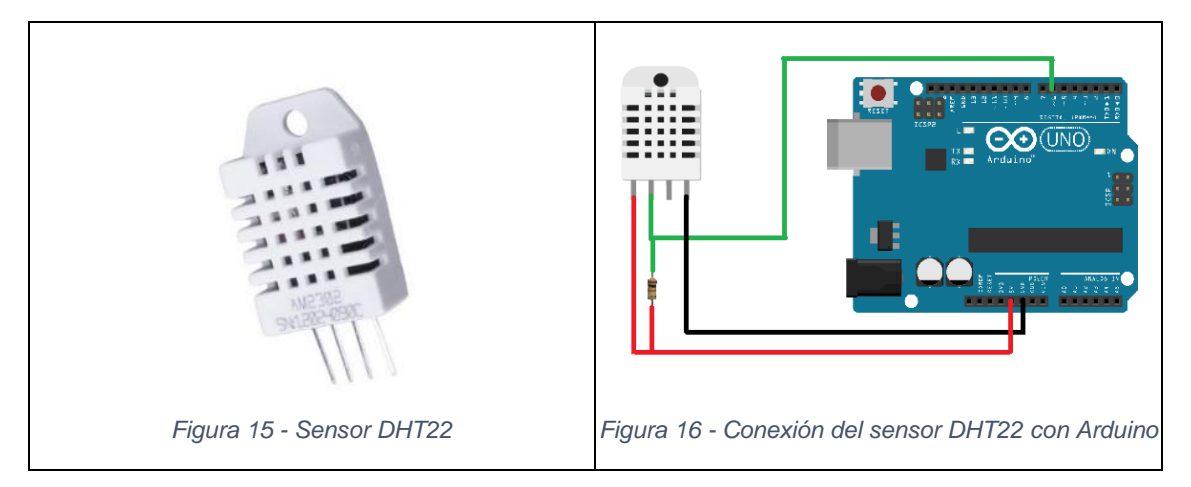

<span id="page-23-3"></span><span id="page-23-2"></span>La alimentación de este sensor se puede realizar desde el pin de **3.3V** o **5V**, aunque lo recomendado es **5V**. El tiempo de muestreo, es decir, cada cuanto se obtienen datos, es de 2 segundos. El rango de valores de temperatura que detecta este sensor está entre -40 ºC y 80 ºC, con una precisión de ±0,5 ºC y un tiempo de respuesta para reflejar un cambio de temperatura menor a 10 segundos. El rango de valores de humedad relativa que detecta este sensor va desde 0 % hasta 99 % de humedad, tiene una precisión ±2 %RH a una temperatura de 25 °C y un tiempo de respuesta inferior a 5 segundos para reflejar un cambio de humedad relativa real en el ambiente.

#### <span id="page-23-1"></span>3.2.5. Módulo Tarjeta MicroSD

En este proyecto también se utilizará un módulo al que se le puede insertar una tarjeta de memoria micro SD, lo que permite el almacenamiento de datos. La ventaja de las tarjetas micro SD es su gran capacidad de almacenamiento y su pequeño tamaño.

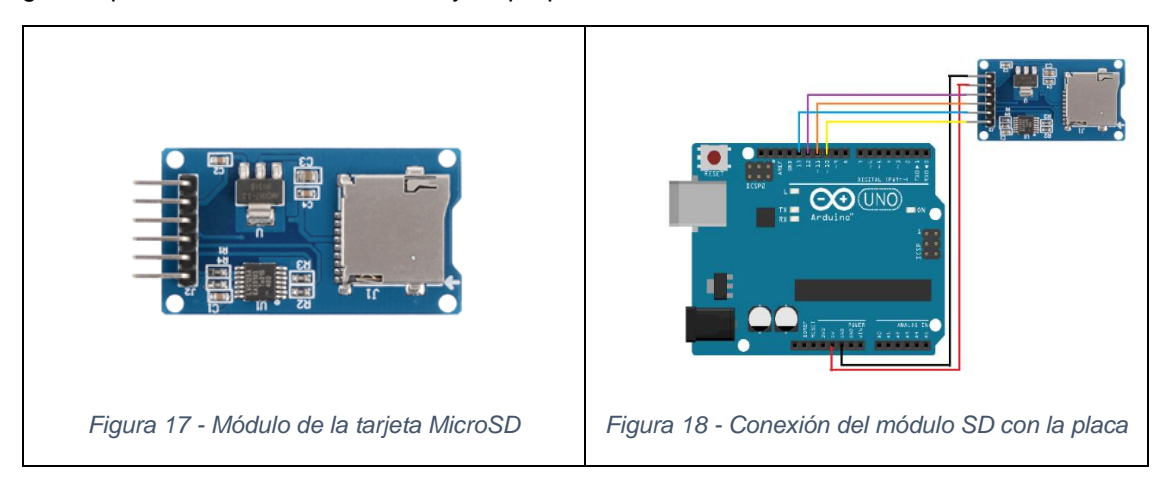

<span id="page-23-5"></span><span id="page-23-4"></span>La conexión de este módulo con la placa se puede llevar a cabo mediante el bus SPI (*Serial Peripheral Interface*) ya que tiene una tasa de transferencia alta, aunque esta forma es la más recomendada, también se puede producir dicha conexión a través del bus I2C o UART (*Universal Asynchronous Receiver-Transmitter*). Este módulo se puede alimentar con 3,3V o 5V usando los pines respectivos y para su utilización es necesario añadir la librería SD, la cual se encuentra disponible en el Gestor de Librerías del IDE de Arduino.

#### <span id="page-24-0"></span>3.2.6. Reloj de tiempo real DS3231

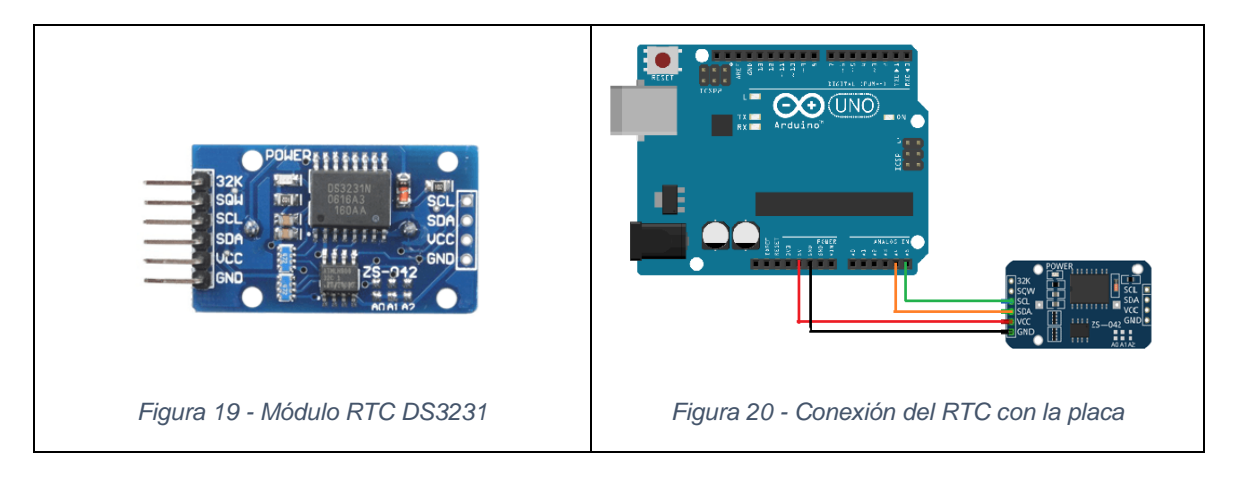

<span id="page-24-2"></span><span id="page-24-1"></span>Un reloj de tiempo real o RTC, siglas en ingles de *Real Time Clock*, es un dispositivo electrónico de gran exactitud que permite obtener la medida del tiempo.

Una ventaja de este tipo de módulos para Arduino es que liberan a la placa de llevar la cuenta del tiempo y reducen el consumo de energía.

En concreto el modelo de RTC utilizado será el DS3231 que tiene un oscilador de cristal compensado por temperatura o TCXO (siglas en inglés de *Temperature Compensated Crystal Oscillator*). Este módulo registra tanto la hora, en segundos, minutos y horas, como la fecha, en días, meses y años (hasta 2100). Además, está diseñado de tal manera que tienen en cuenta nuestra forma de medir el tiempo, es decir, años bisiestos, el sistema sexagesimal, los meses con diferentes días, etc.

El DS3231 se caracteriza porque tiene la posibilidad de programar dos alarmas y dispone de una batería auxiliar que permite mantener la cuenta del tiempo, aunque el suministro de energía sea interrumpido gracias a que dispone de una memoria EEPROM para guardar medidas y registros.

La comunicación con el microcontrolador de la placa se realiza a través del bus I2C (*Inter-Integrated Circuit*), el cual tiene dos pines, SCL para la señal de reloj y SDA para los datos.

La alimentación del DS3231 debe situarse entre 2,3 V y 5,5 V, por lo que se puede conectar tanto al pin **3.3V**, como al de **5V**. Tiene una precisión de ±2ppm.

Además, este modelo cuenta con la opción de medir la temperatura con una precisión de  $\pm 3$  °C, pero en este proyecto no nos interesa esta utilidad.

## <span id="page-25-0"></span>3.3. Fases de diseño del dispositivo

A continuación, se detalla el proceso seguido para la obtención del sistema de Arduino y las medidas realizadas, con sus correspondientes problemas. Desde las pruebas iniciales hasta las definitivas, se ha ido mejorando y ampliando las funcionalidades y diseño del equipo de medida. En la imagen se muestra el tipo de medidas realizadas, así como los aspectos que fueron mejorados en cada fase.

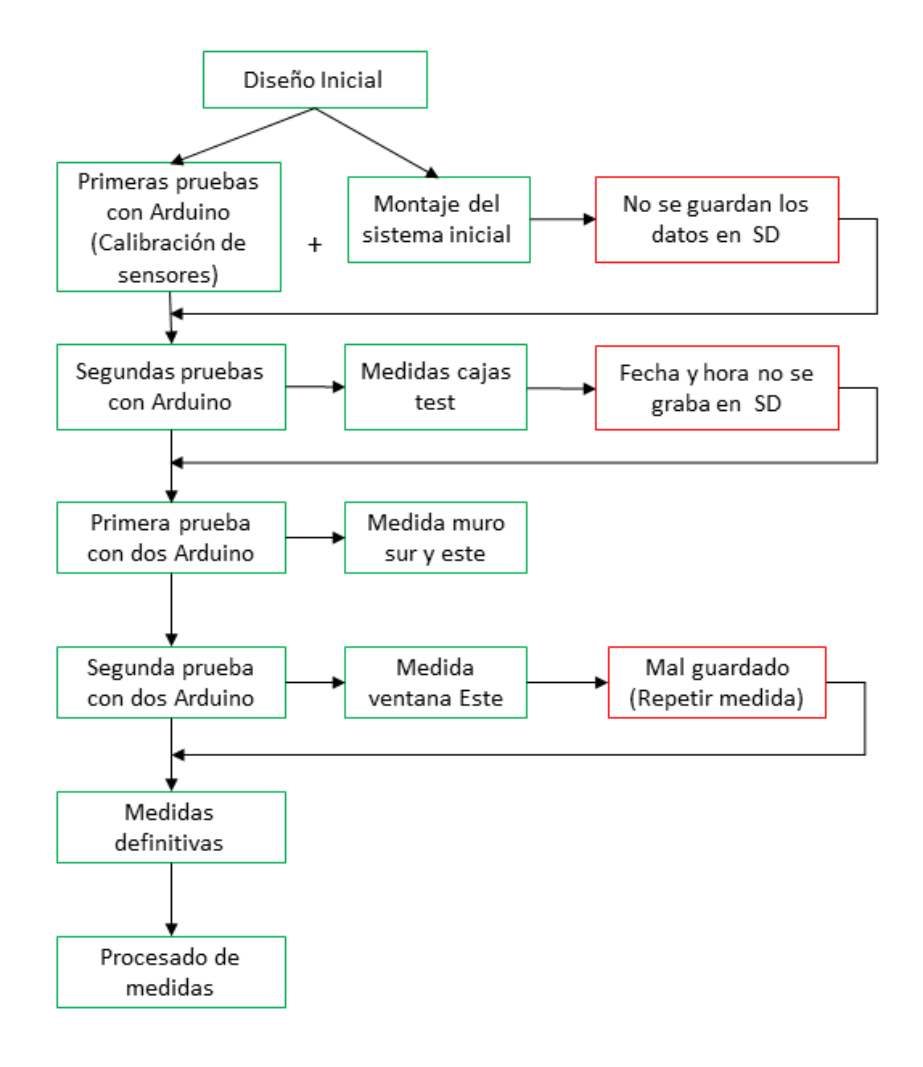

<span id="page-25-1"></span>*Figura 21 - Diagrama de fases del diseño*

# <span id="page-26-0"></span>4. Estudios realizados

#### <span id="page-26-1"></span>4.1. Calibración de los sensores

La calibración es un proceso importante a la hora de utilizar un instrumento de medida ya que, a medida que pasa el tiempo y por diversos motivos, como pueden ser su uso, variaciones de temperatura o tensiones físicas, los equipos pierden precisión. Mediante la calibración se puede determinar la relación existente entre los valores obtenidos con dicho instrumento y unos tomados como referencia. Con esto se puede determinar su desviación y las correcciones necesarias.

Por una parte, uno de los instrumentos de medición que se deben calibrar para la realización de este proyecto son los sensores de temperatura DS18B20 para así poder determinar la desviación que tienen y poder realizar correcciones que sean necesarias para mejorar la exactitud de las medidas que se obtendrán. Para ello se toma como referencia un termómetro profesional con sonda Testo 110 (Fig. 22), cuyas especificaciones técnicas se detallan en la Tabla 3.

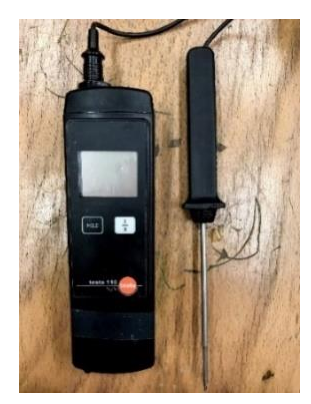

*Figura 22 - Termómetro profesional Testo 110*

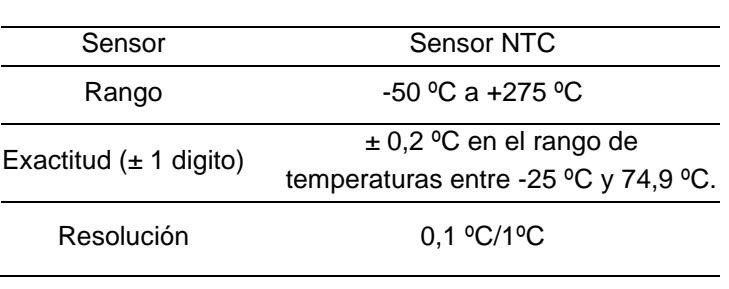

<span id="page-26-4"></span>*Tabla 3 - Especificaciones técnicas Testo 110*

<span id="page-26-2"></span>Para calibrar los sensores de temperatura se calienta agua hasta que alcance una temperatura aproximada de 60 ºC, que posteriormente se vierte en un calorímetro en el que se coloca el termómetro Testo 110 y los sensores DS18B20. Los valores obtenidos con cada sensor se van anotando para después analizarlos y compararlos con los del termómetro profesional.

Por otra parte, el valor que se obtiene con las fotorresistencias o LDR es la resistencia eléctrica dependiendo de la incidencia de la luz, ya sea artificial o natural, la cual aumenta o disminuye en función de la cantidad de luz que la resistencia reciba. Por lo tanto, también es necesario calibrar estos sensores para poder determinar la equivalencia de dicha resistencia, medida en ohmios (Ω), con respecto a una unidad de medida de luz. En este caso se utiliza un luxómetro Testo 540 (ver Fig. 20 y Tabla 3), que sirve para medir la intensidad luminosa por metro cuadrado, cuya unidad es el lux.

|      | Sensor                                                    | Fotodiodo               |
|------|-----------------------------------------------------------|-------------------------|
| 1003 | Rango                                                     | 0 a 99999 Lux           |
|      | Exactitud (a temperatura                                  | 3% de la referencia     |
|      | nominal de 22 $\textdegree C$ , $\pm$ 1 digito)           |                         |
|      | Resolución                                                | 1 lux $(0 - 19999$ Lux) |
|      |                                                           | 10 lux (rango restante) |
|      | Frecuencia de medición                                    | 0.5s                    |
|      | Table 1 Especificaciones técnicas del Luxémetre Teste 510 |                         |

<span id="page-26-5"></span>*Tabla 4 - Especificaciones técnicas del Luxómetro Testo 540*

<span id="page-26-3"></span>*Figura 23 - Luxómetro Testo 540*

#### <span id="page-27-0"></span>4.2. Medida de cajas de test

Una vez montado el sistema con los sensores y la placa de Arduino, se procedió a efectuar una primera prueba y puesta en funcionamiento en el exterior, es decir, fuera del laboratorio. Para la realización de estas primeras medidas *in situ* se utilizaron dos cubos de diferentes materiales, uno de madera de pino con un grosor de 3 mm y otro de poliestireno de 3 cm de grosor. El interés de la realización de estas medidas radica en que la geometría sencilla de estas cajas permite su estudio con simulación numérica para contrastar los resultados experimentales con las simulaciones, es decir, contrastar la temperatura medida en el exterior y en el interior de cada una de las cajas con la que se obtiene en la simulación numérica.

Estas medidas se llevaron a cabo en la azotea de un edificio durante 24 horas utilizando seis sensores de temperatura y cuatro fotorresistencias. Dos de los sensores de temperatura se situaron en el interior del cubo y los cuatro restantes en el exterior, los cuales estaban repartidos entre la cara superior, la cara orientada al este, la orientada al oeste y la orientada al sur. Junto a cada sensor de temperatura se pusieron también 4 fotorresistencias para medir la luz que recibía cada una de las superficies del cubo.

En las Figs. 24 y 25 se muestra una imagen de cada caja de test utilizada, primero de la de madera y posteriormente la de poliestireno, y en las Tablas 5 y 6 algunas de las características térmicas de los materiales con los que están hechas.

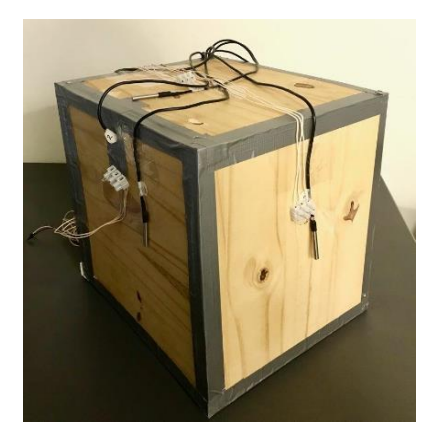

*Figura 24 - Caja de test de madera de pino*

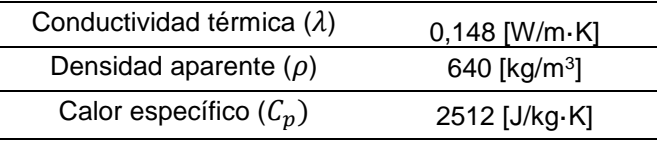

<span id="page-27-3"></span>*Tabla 5 - Características térmicas de la madera de pino [20]*

<span id="page-27-2"></span><span id="page-27-1"></span>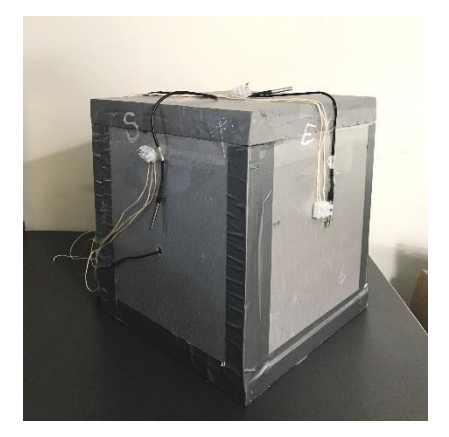

*Figura 25 - Caja de test de poliestireno*

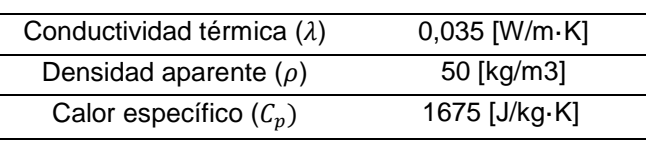

<span id="page-27-4"></span>*Tabla 6 - Características térmicas del poliestireno [20]*

## <span id="page-28-0"></span>4.3. Medidas de la envolvente de la vivienda

Una vez realizadas las primeras pruebas del sistema, el siguiente paso fue medir la envolvente de una vivienda unifamiliar.

Las siguientes medidas de elementos constructivos se realizaron en periodos de 24 horas de duración en una vivienda habitada ubicada en la localidad de Guadarrama (Madrid), cuyo plano arquitectónico se muestra en las Figuras 26 y 27. En la primera se señalan la situación de los muros medidos, en la que se muestran en rojo el muro orientado al este y en verde el muro orientado al sur. En la Figura 27 se señala la ubicación de las ventanas, en rojo las ventanas orientadas al este, en verde la orientada al sur y en azul las orientadas al oeste.

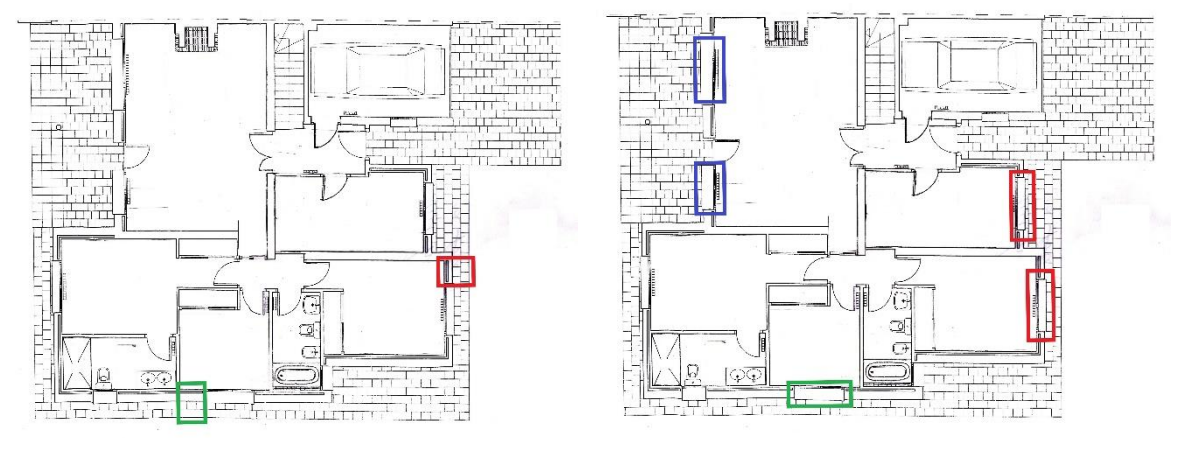

<span id="page-28-2"></span>

*Figura 26 - Situación muros medidos Figura 27 - Situación ventanas medidas*

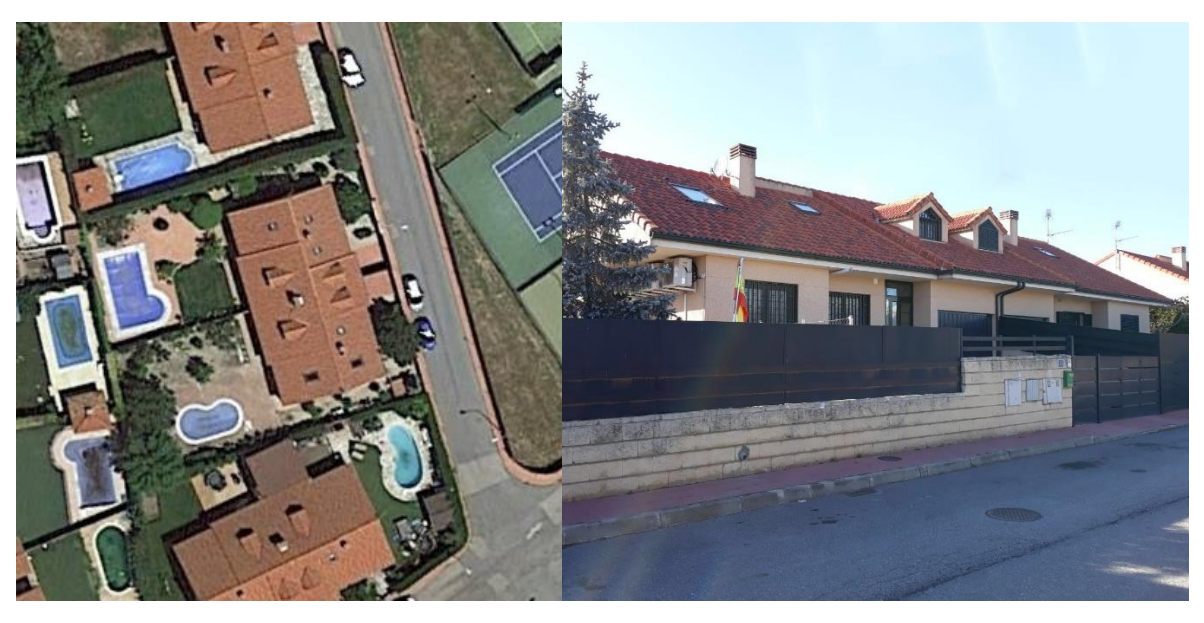

<span id="page-28-1"></span>En la Figura 28, se puede observar la planta de la vivienda en estudio en una imagen de la herramienta Google Earth y, en la Figura 29, la fachada de la vivienda.

<span id="page-28-3"></span>*Figura 28 - Vivienda vista desde arriba (Google Earth)*

<span id="page-28-4"></span>*Figura 29 - Fachada de vivienda en estudio*

#### **Proceso para la obtención del certificado energético**

A continuación, se muestran los datos que se deben introducir en el programa CE3, para la obtención de la certificación energética. El programa CE3 permite también el cálculo de los flujos de calor a través de la envolvente del edificio mediante el uso de tablas de valores típicos de transmisión de calor de diferentes tipos de muros y huecos.

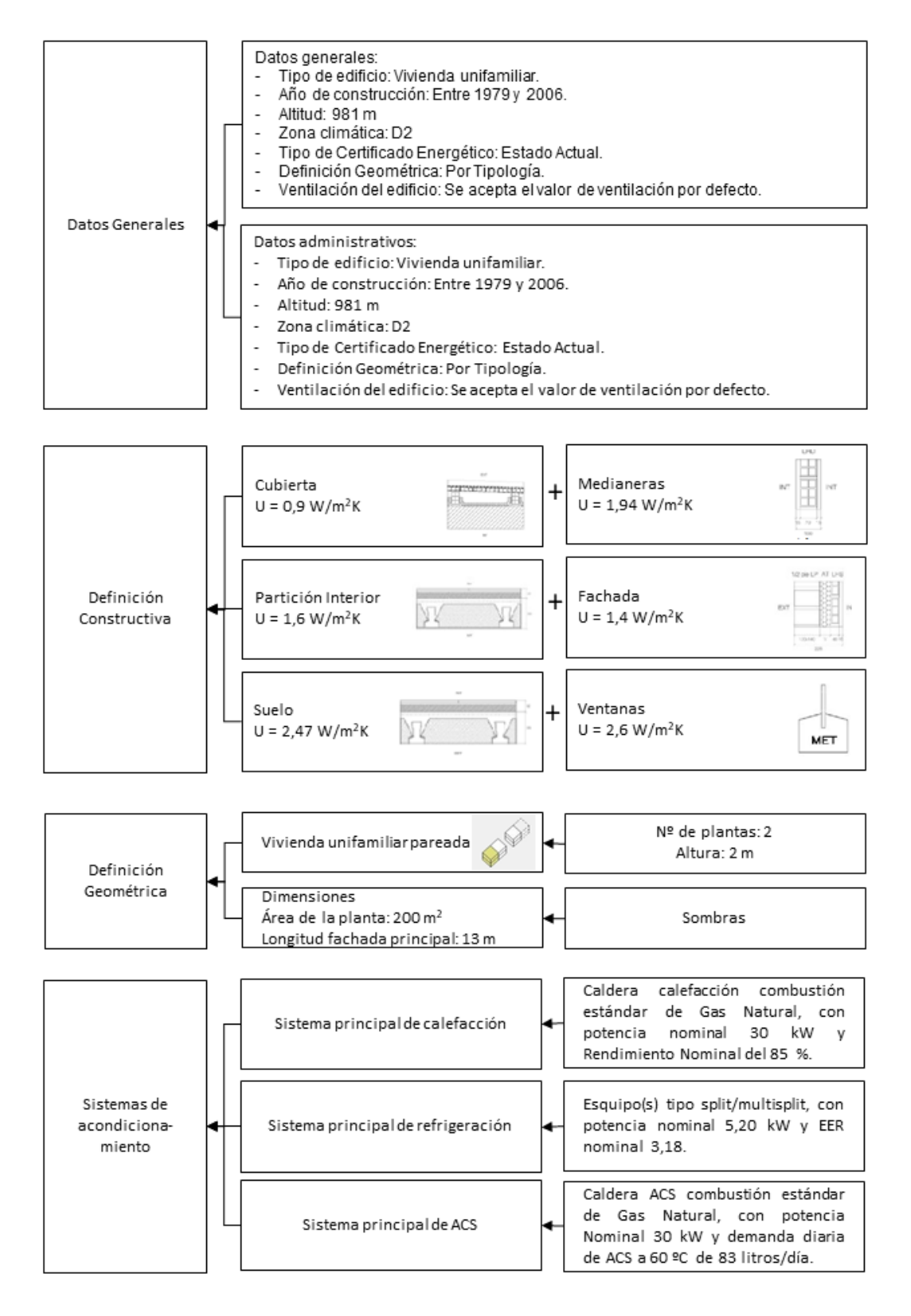

#### <span id="page-30-0"></span>4.4. Medida de espacio habitable

Tras realizar las primeras medidas de la envolvente de una vivienda se procedió a medir con el sistema diseñado la radiación y la temperatura de un espacio a lo largo de 24h.

Primero se midió en la vivienda mencionada en el apartado anterior en una habitación orientada al este, que se puede ver en la Figura 30 del plano arquitectónico de la vivienda marcada con un punto rojo.

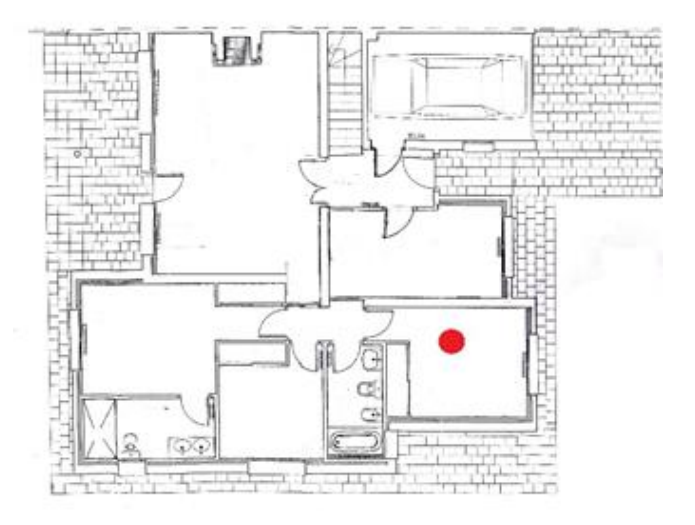

*Figura 30 - Plano arquitectónico de la vivienda en estudio*

<span id="page-30-1"></span>Y, posteriormente, se midió también en la Residencia Universitaria de Gandía (Valencia), en una de las habitaciones del Bloque Y.

En la Figura 31 se puede ver la fachada de los edificios que componen la Residencia y en la Figura 32 se muestra el plano arquitectónico de una de las plantas del bloque Y, en la que hay 6 viviendas de 36 m<sup>2</sup> cada una.

<span id="page-30-2"></span>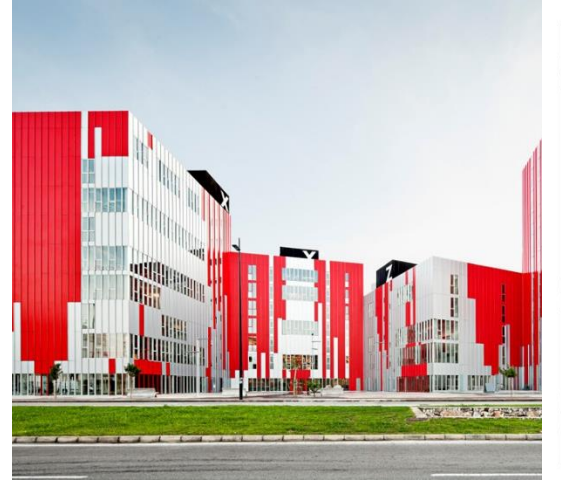

*Figura 31 - Fachada de la Residencia Universitaria*

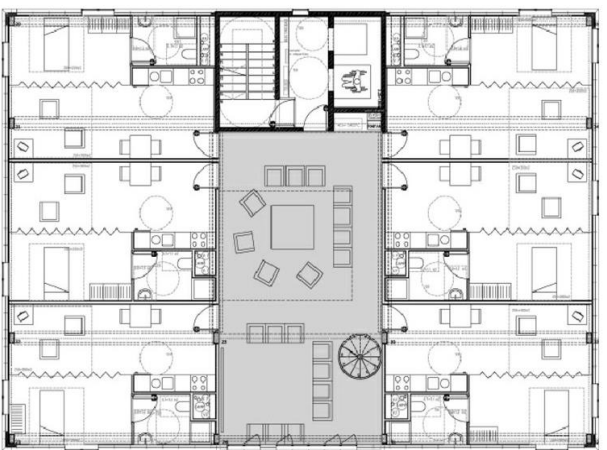

<span id="page-30-3"></span>*Figura 32 - Plano arquitectónico de una de las plantas de la Residencia Universitaria*

# <span id="page-31-0"></span>5. Análisis de los resultados obtenidos

#### <span id="page-31-1"></span>5.1. Resultados de la calibración

A continuación, se reflejan los resultados obtenidos al calibrar los sensores de temperatura. En la Fig. 33 se representa la temperatura de los siete sensores y de los termómetros Testo 110. En la Fig. 31 se representa la diferencia del valor de cada sensor con respecto al termómetro de referencia. Y en la Tabla 7 se encuentras los valores de la media y la desviación de la diferencia de los valores de cada sensor con respecto a los de referencia. Las diferencias se encuentran generalmente en un intervalo de solamente medio grado Celsius en el rango de temperaturas de trabajo utilizado.

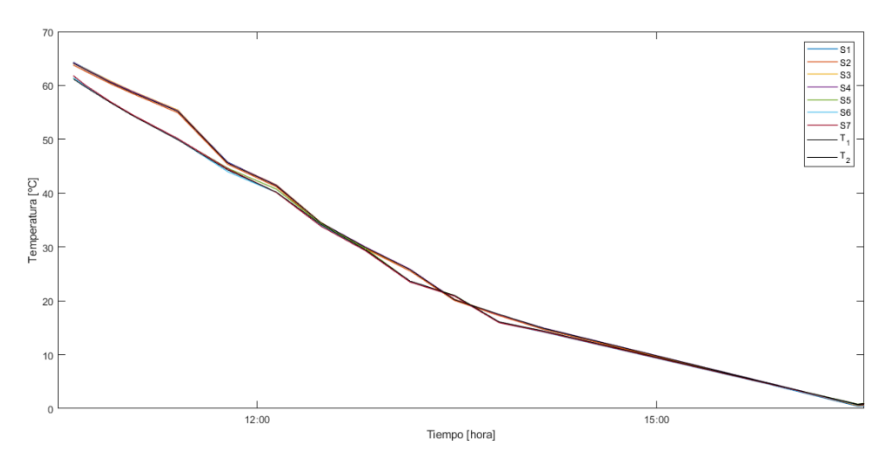

<span id="page-31-2"></span>*Figura 33 - Valores de temperatura de los sensores (S1 a S7) y las sondas patrón Testo (T1 y T2) obtenidos con la calibración*

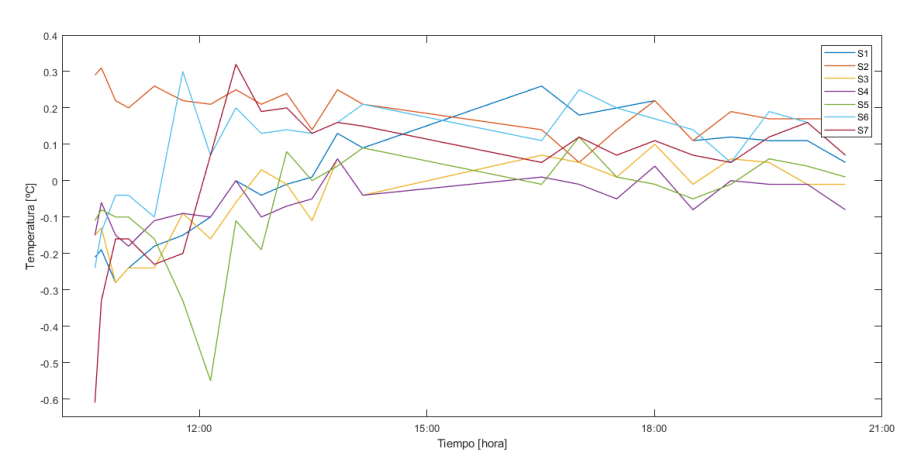

<span id="page-31-3"></span>*Figura 34 - Diferencia de la temperatura de cada sensor con el de referencia*

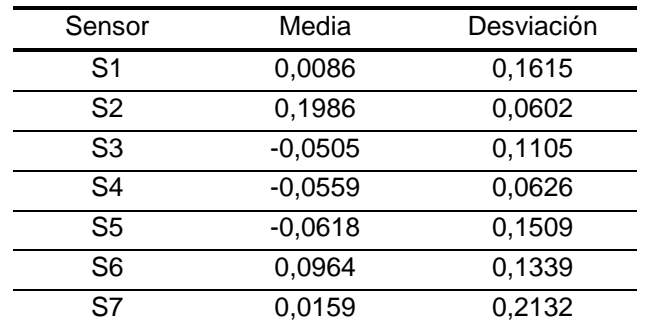

<span id="page-31-4"></span>*Tabla 7 - Media y desviación de cada sensor con respecto al de referencia*

En la Fig. 35 se muestra una gráfica que relaciona los valores de intensidad luminosa por metro cuadrado (Lux) obtenidos con el luxómetro y la resistencia eléctrica que se puede medir con las fotorresistencias utilizadas.

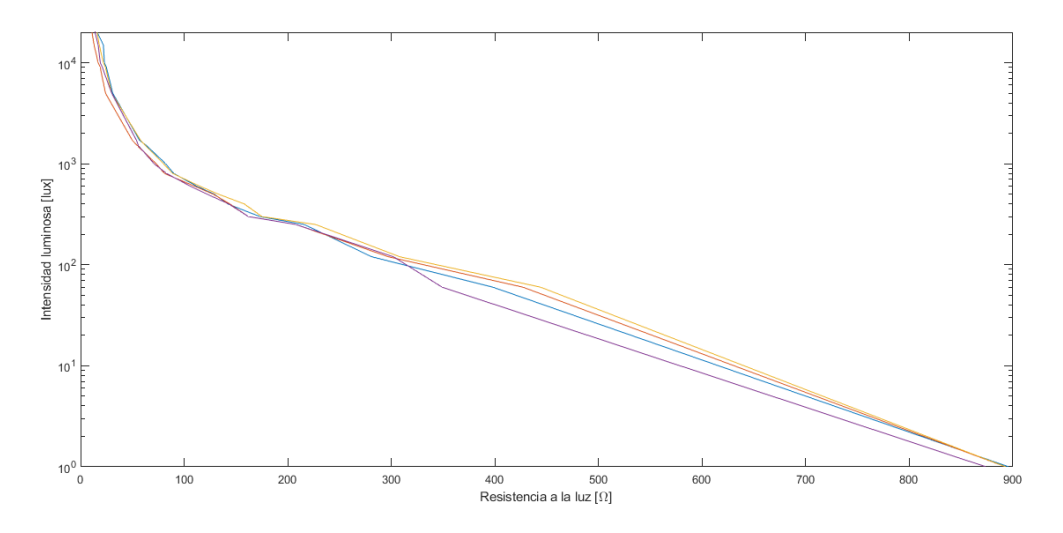

*Figura 35 - Relación de resistencia eléctrica y la iluminancia recibida en lux*

<span id="page-32-0"></span>Las medias realizadas con las fotorresistencias se corrigen y transforman en luxes empleando un ajuste por mínimos cuadrados en Matlab, mediante los siguientes comandos:

```
>> ym=mean([x0 x1 x2 x3]');
>> g = fittype('a*x^b');>> FO = fit(ym',ylux,g);
>> y=1:1000;
>> LUX=FO.a. *(y.^{\wedge}-F0.b);
>> figure, hold on
>> plot(ym,ylux); %media de los valores de las fotorresistencias
>> plot(y,LUX,'k'); %Ajuste
```
Este ajuste permite obtener la siguiente gráfica (Fig. 36), en la que se ve que a partir de cierto valor de x el ajuste es menos fiable. La ecuación del ajuste sería la siguiente:

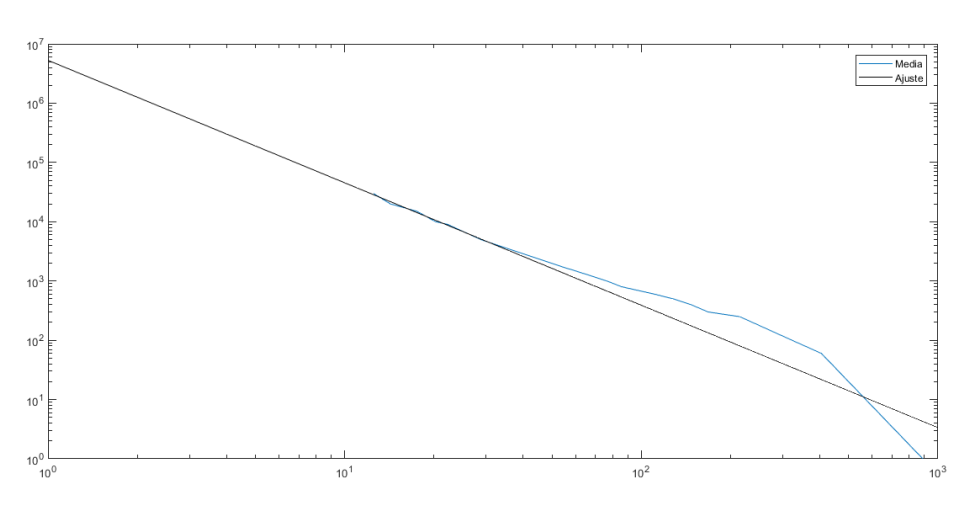

 $x (Lux) = a \cdot y^{-b} = 5.5715 \cdot 10^6 \cdot y^{-2.0864}$ 

<span id="page-32-1"></span>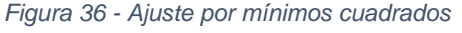

#### <span id="page-33-0"></span>5.2. Resultado de medidas de cajas de test

<span id="page-33-2"></span><span id="page-33-1"></span>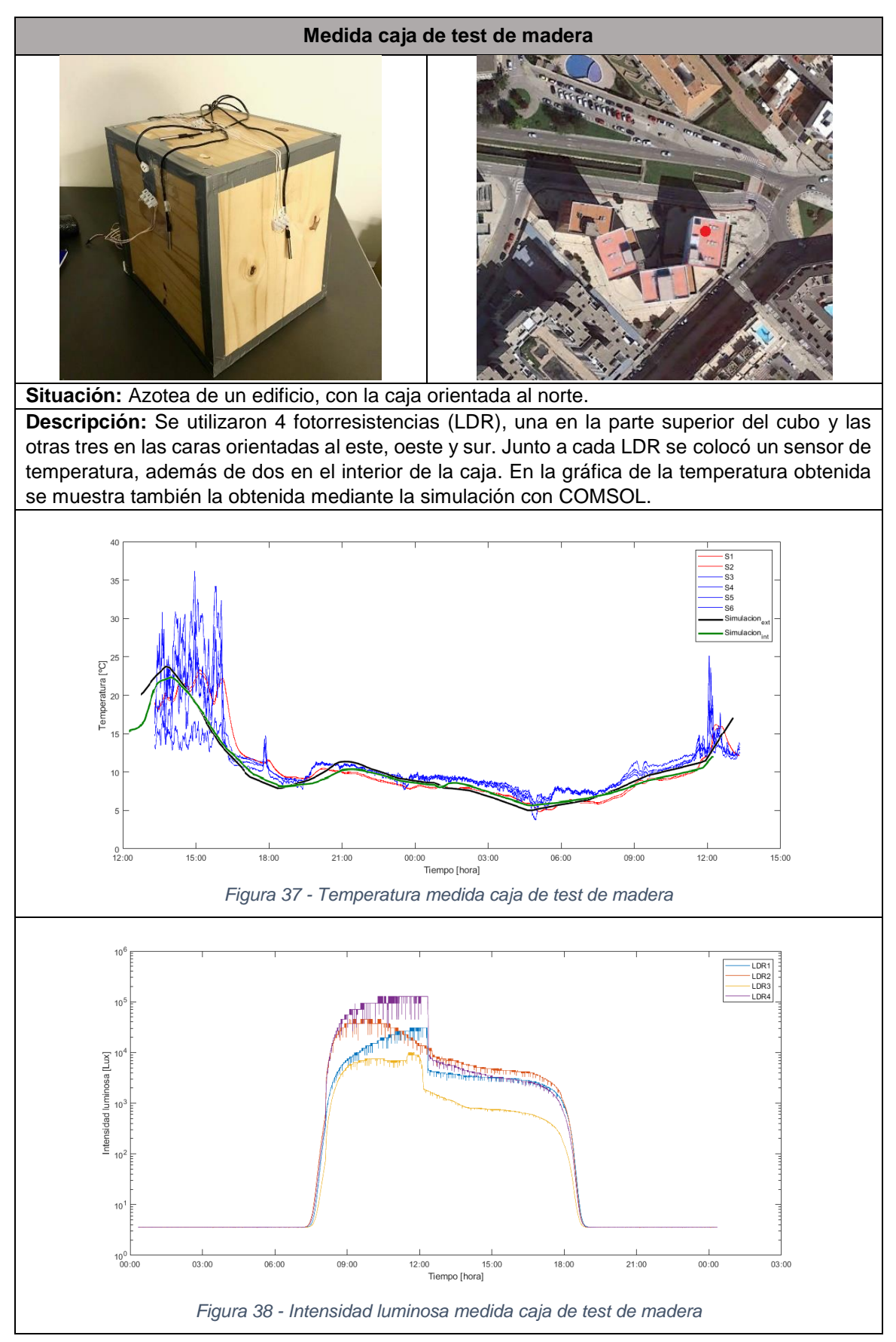

<span id="page-34-1"></span><span id="page-34-0"></span>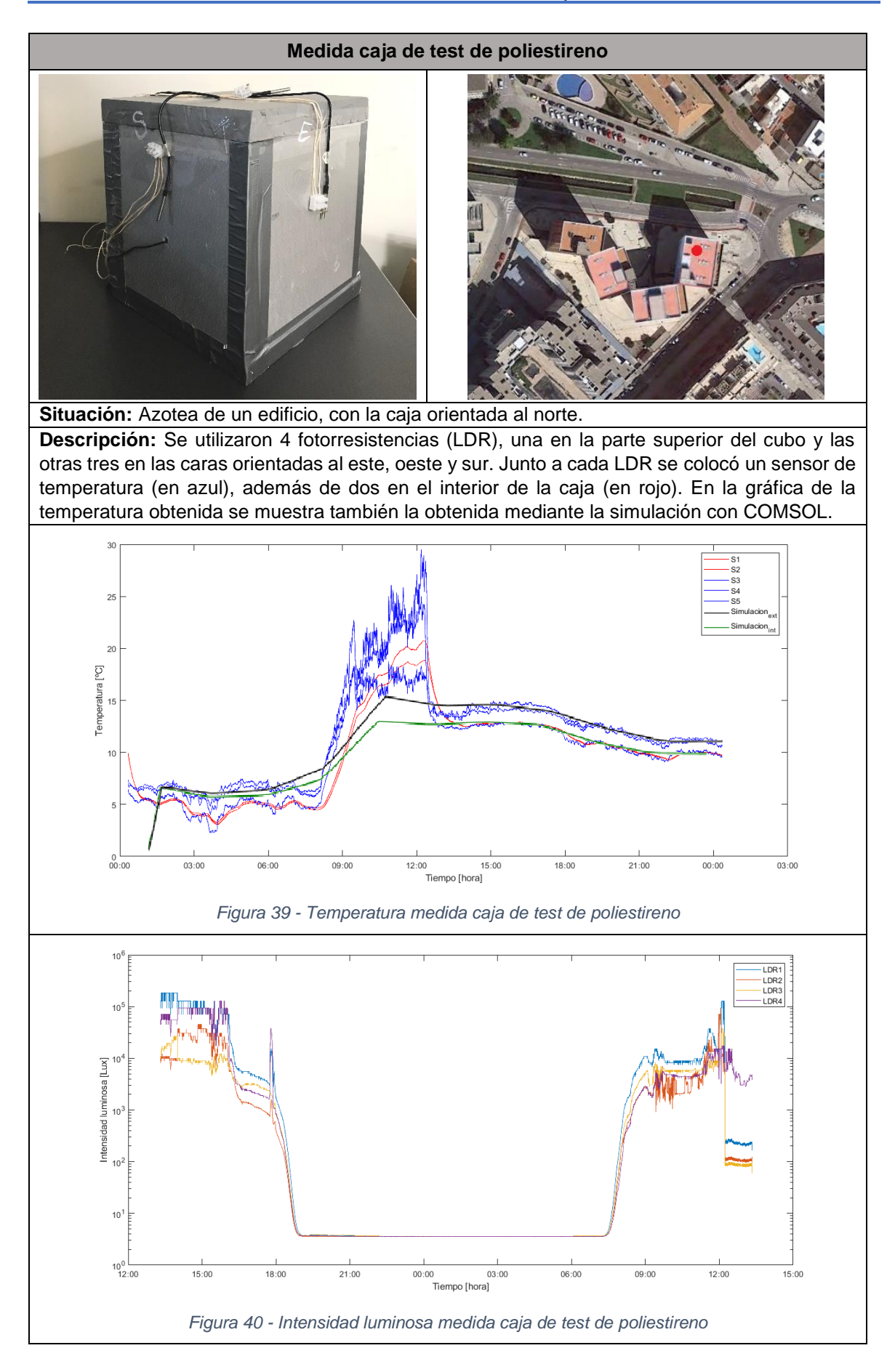

## <span id="page-35-0"></span>5.3. Resultado de las medidas de la envolvente de la vivienda

En este apartado se muestra una de las fichas en la que se detallan la descripción de la medida realizada y los resultados obtenidos.

<span id="page-35-2"></span><span id="page-35-1"></span>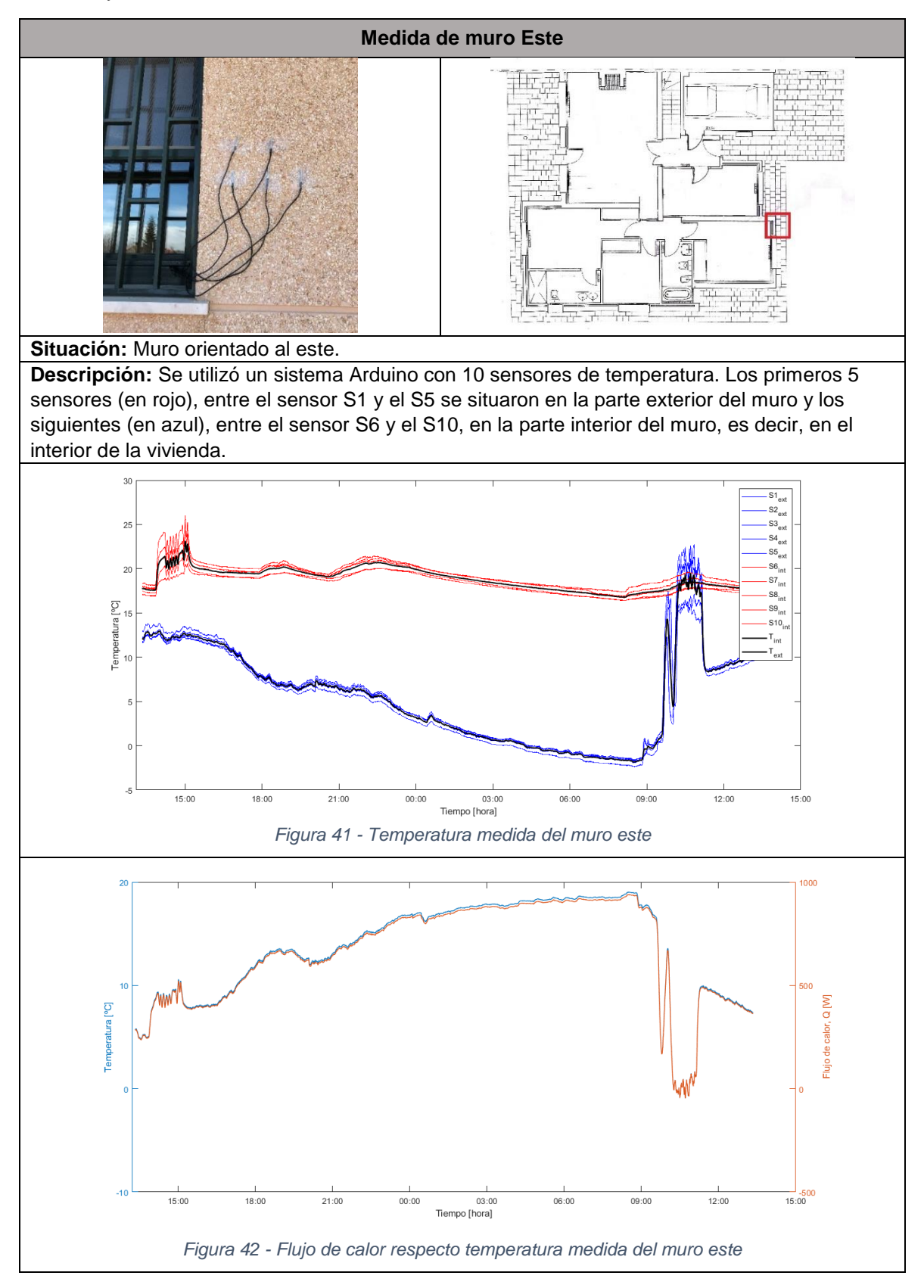

<span id="page-36-1"></span><span id="page-36-0"></span>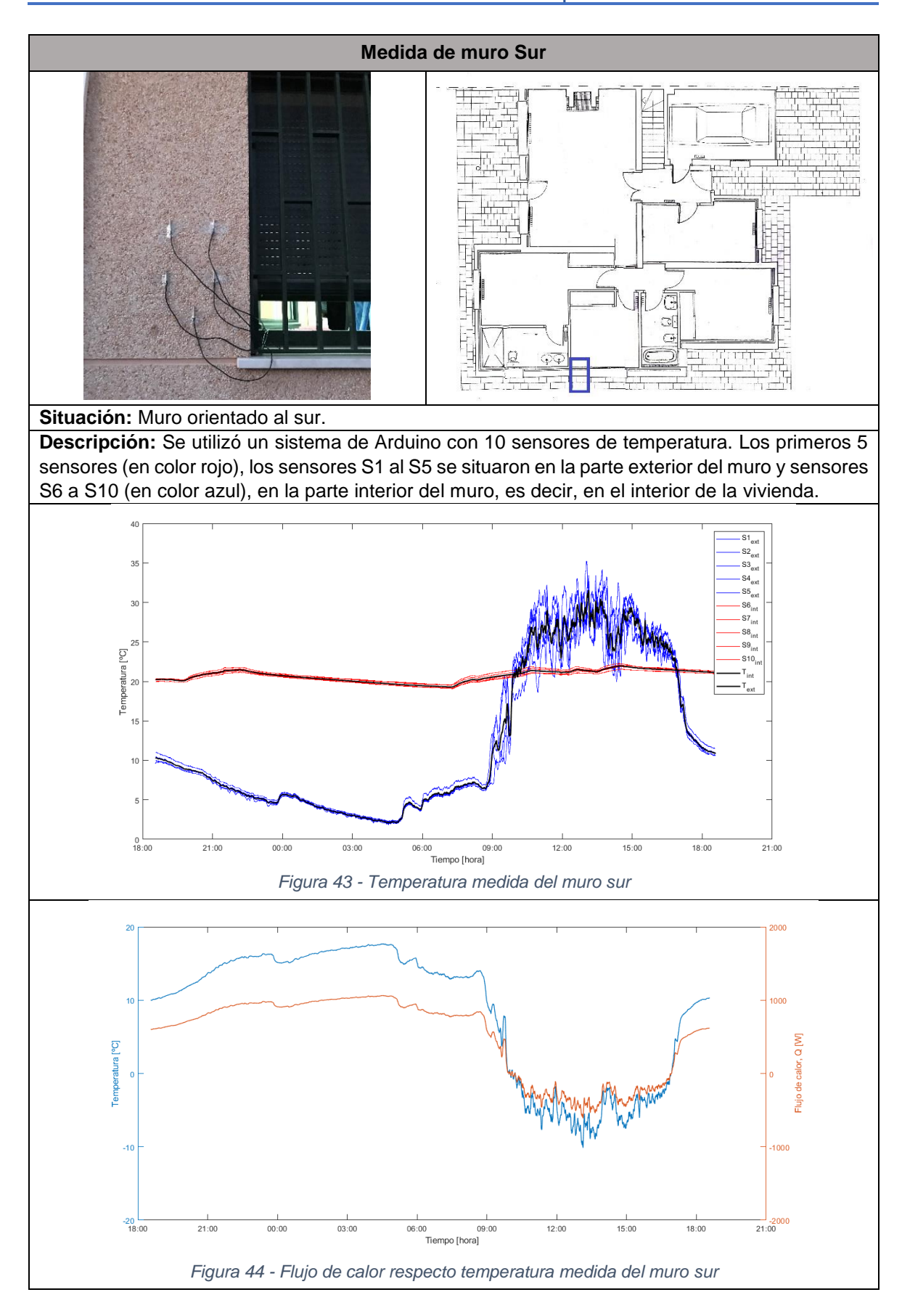

A continuación, se realizaron dos medidas simultaneas de dos ventanas orientadas al este, una con la persiana bajada y otra con la persiana subida, con dos placas de Arduino, uno para cada ventana, y 11 sensores repartidos de la siguiente manera: los sensores S1 a S7 en un sistema y los sensores S8 a S14 en el otro.

<span id="page-37-1"></span><span id="page-37-0"></span>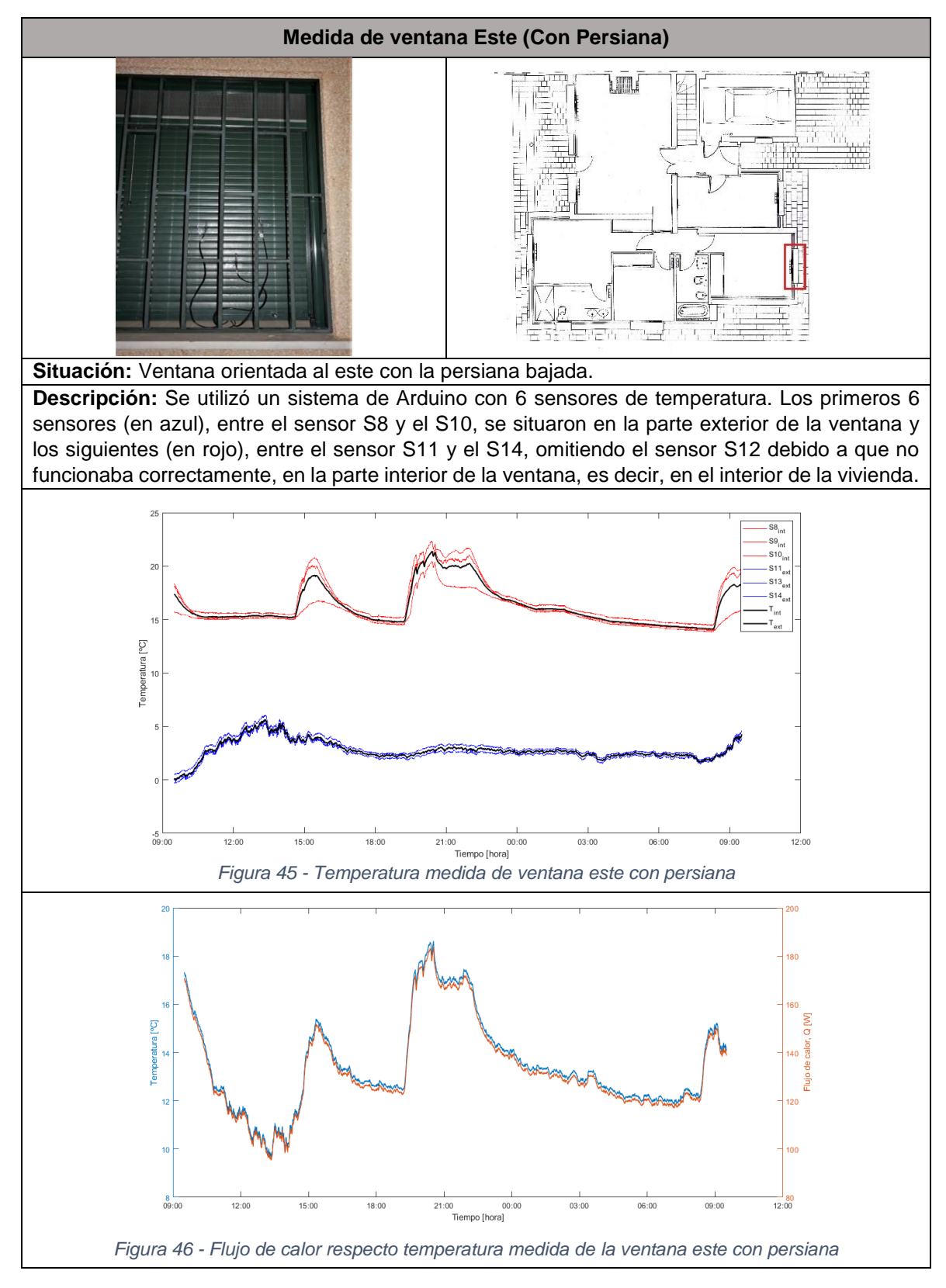

<span id="page-38-1"></span><span id="page-38-0"></span>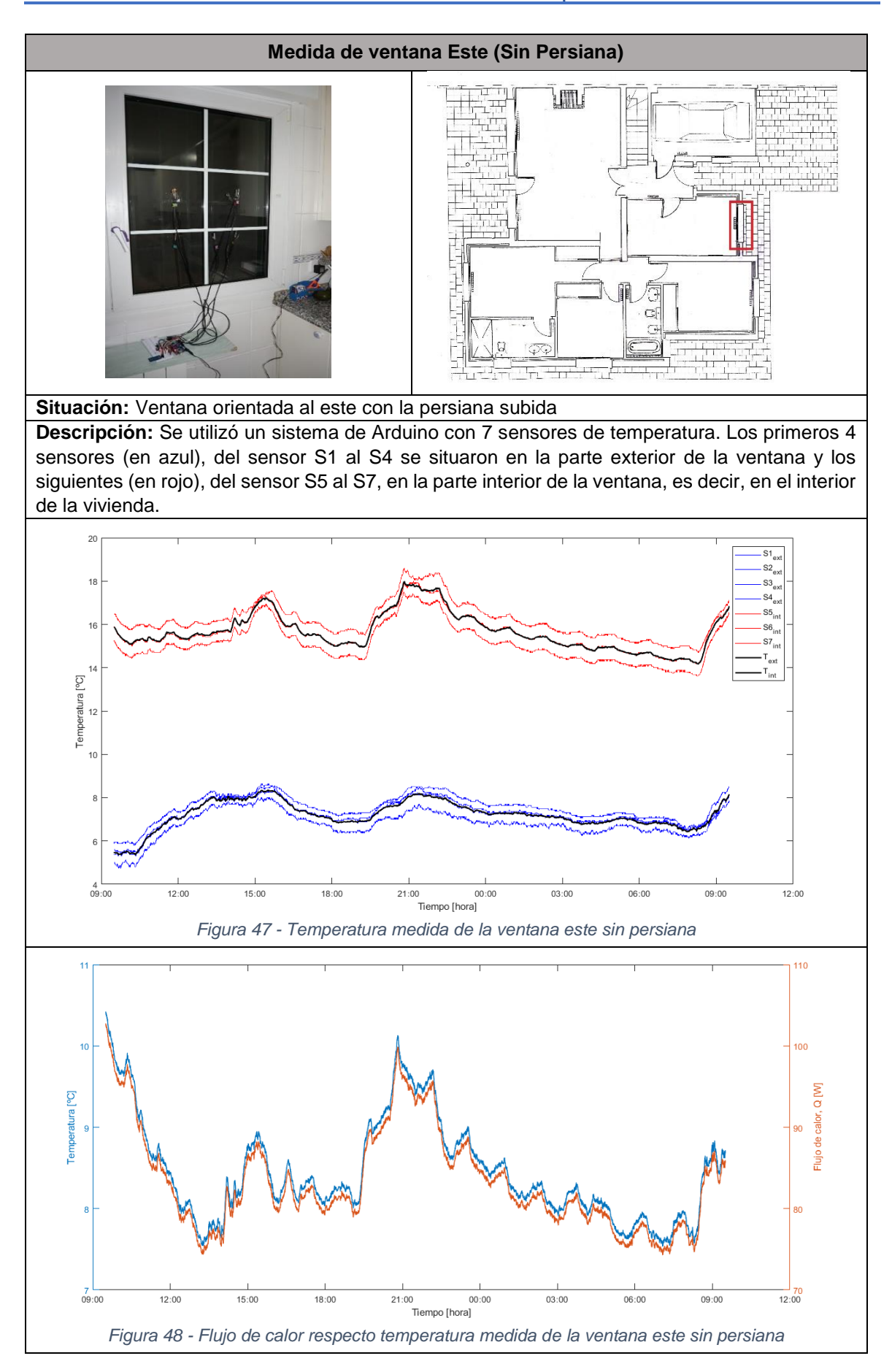

Se realizaron dos medidas de una ventana orientada al oeste, una con la persiana bajada y otra con la persiana subida. Se utilizaron dos sistemas Arduino, e inicialmente se hicieron de forma simultánea, pero debido a problemas a la hora de guardar las medidas en la tarjeta microSD, una de ellas se repitió más adelante.

<span id="page-39-1"></span><span id="page-39-0"></span>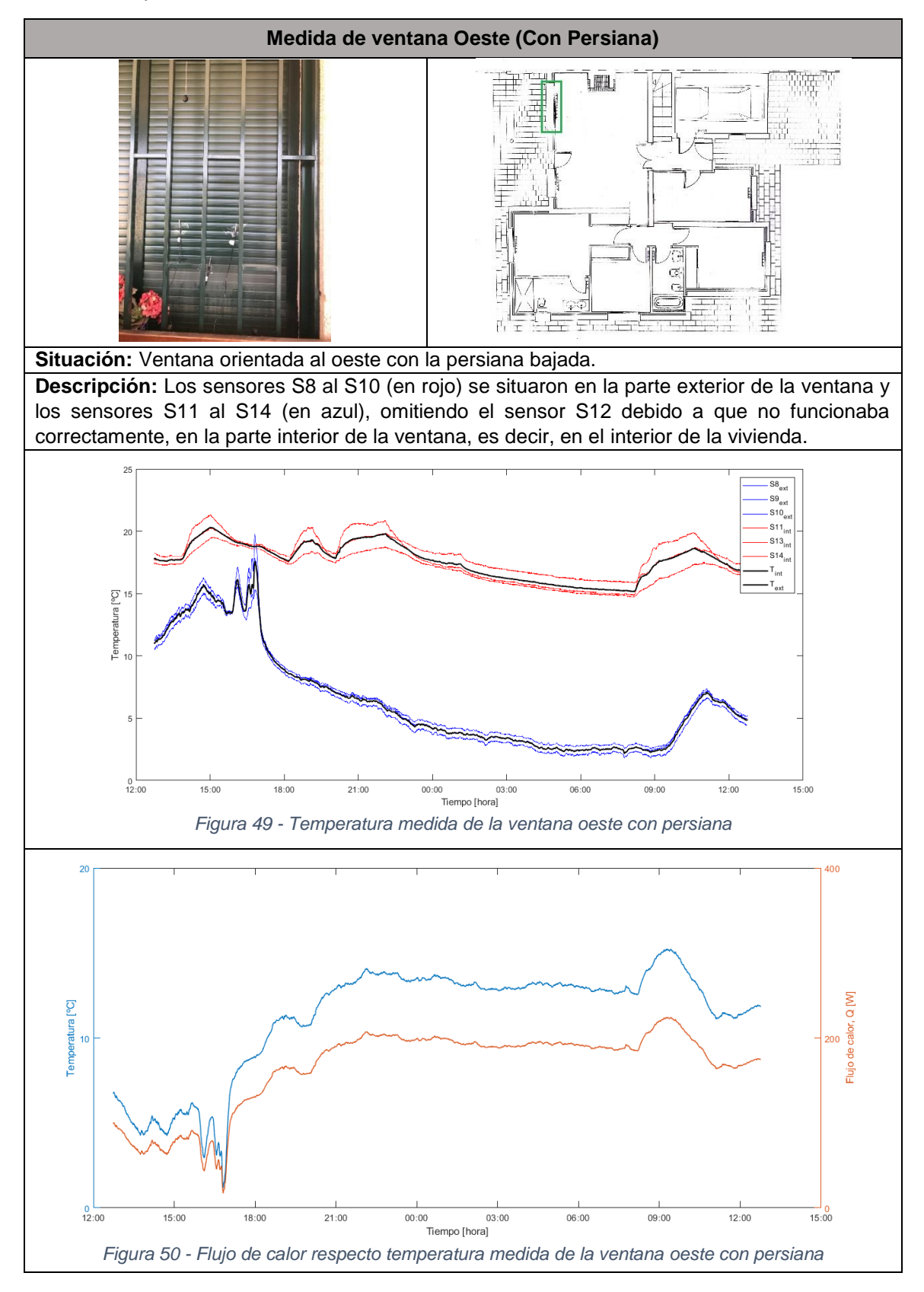

<span id="page-40-1"></span><span id="page-40-0"></span>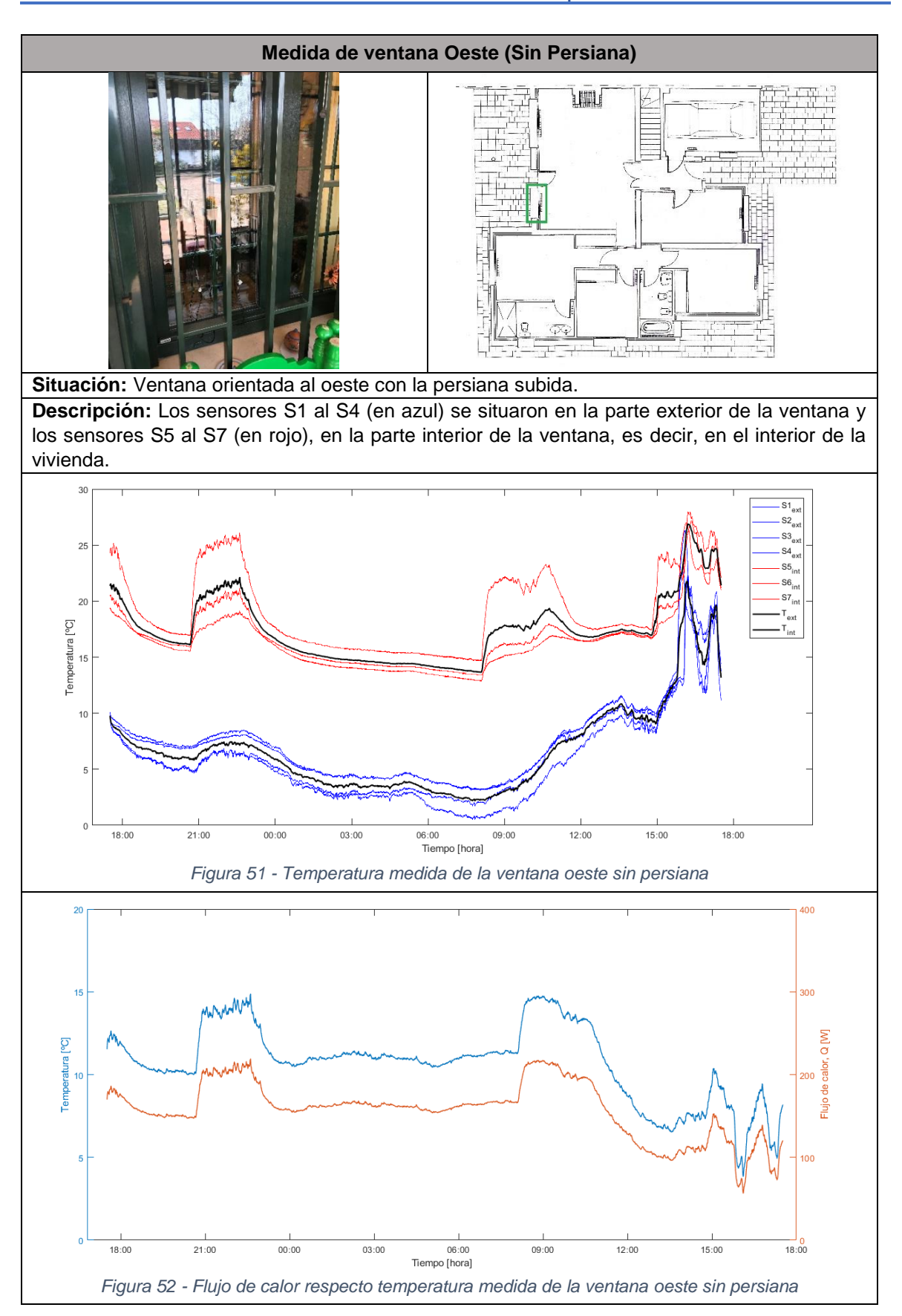

Se realizaron dos medidas de una ventana orientada al este, una con la persiana bajada y otra con la persiana subida. Estas medidas se realizaron con único sistema de Arduino y en dos días diferentes, ya que no se disponía de dos ventanas iguales que estuvieran orientadas al sur.

<span id="page-41-1"></span><span id="page-41-0"></span>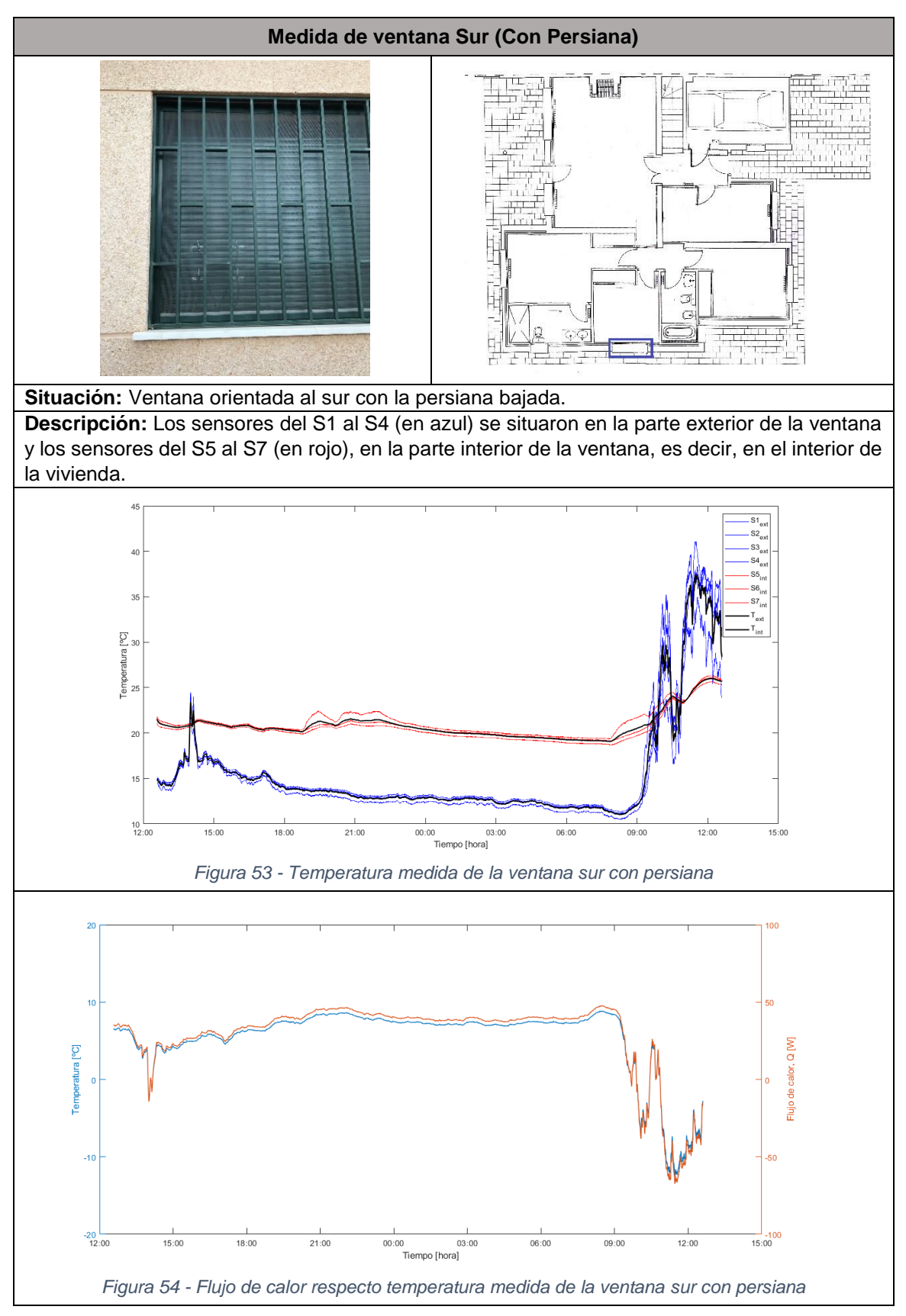

<span id="page-42-1"></span><span id="page-42-0"></span>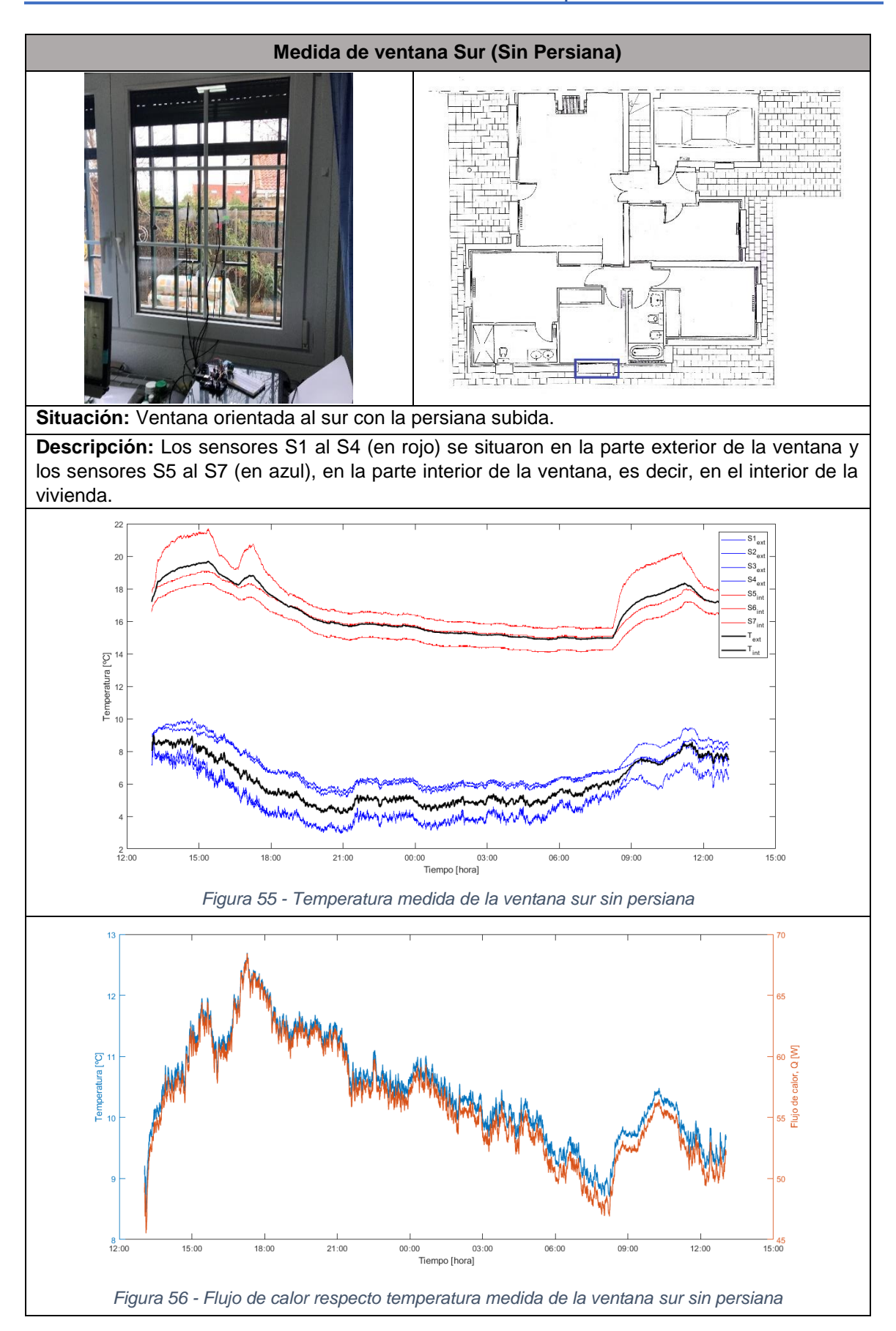

#### **Informe obtenido con el programa CE3 de la Calificación Energética de la vivienda**

A partir de las medidas obtenidas, y de los datos de construcción introducidos en el programa CE3, la Calificación Energética de la vivienda es:

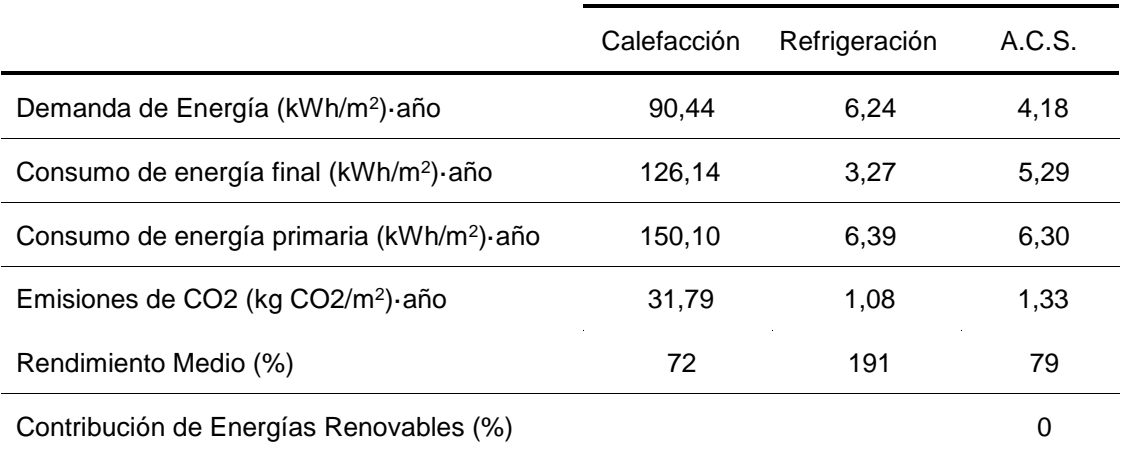

*Tabla 8 - Resumen de resultados de la certificación energética obtenidos con CE3*

#### <span id="page-43-0"></span>**Indicadores de Eficiencia Energética**

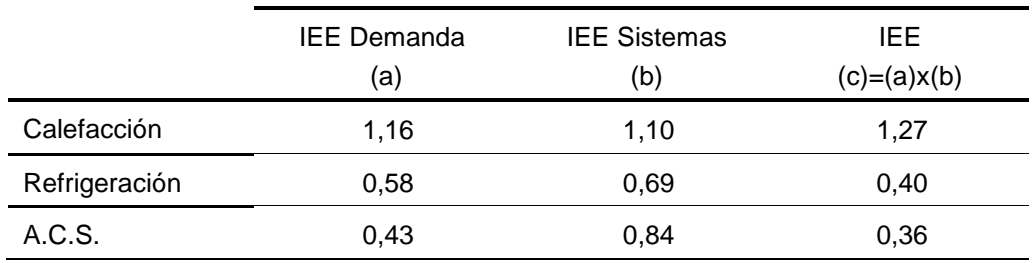

*Tabla 9 - Indicadores de Eficiencia Energética obtenidos con CE3*

#### <span id="page-43-1"></span>**CALIFICACIÓN ENERGÉTICA**

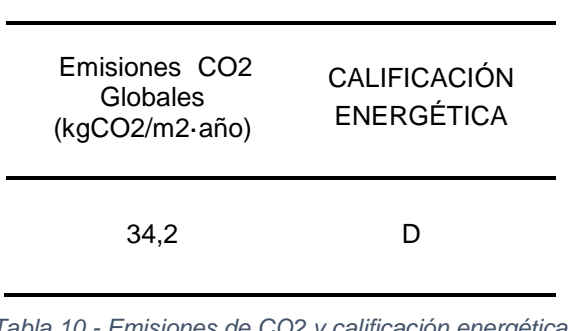

<span id="page-43-2"></span>*Tabla 10 - Emisiones de CO2 y calificación energética* 

<span id="page-43-3"></span>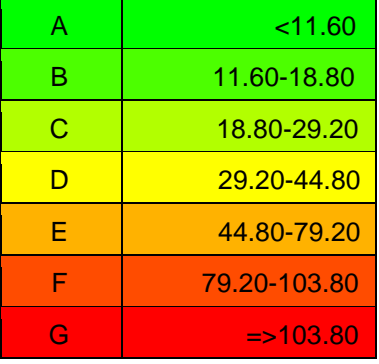

*obtenida con CE3 Tabla 11 - Resultado de calificación energética en función de las emisiones de CO2 globales*

A modo de ejemplo, a partir de las diferencias de temperatura en cada uno de los elementos constructivos de la vivienda en estudio, así como de la superficie de cada uno  $(A [m^2])$ , y de las propiedades térmicas (transmitancia térmica  $U$ [W/m<sup>2</sup>K]), obtenemos el flujo de calor que se pierde por cada uno de los elementos de la envolvente de la vivienda.

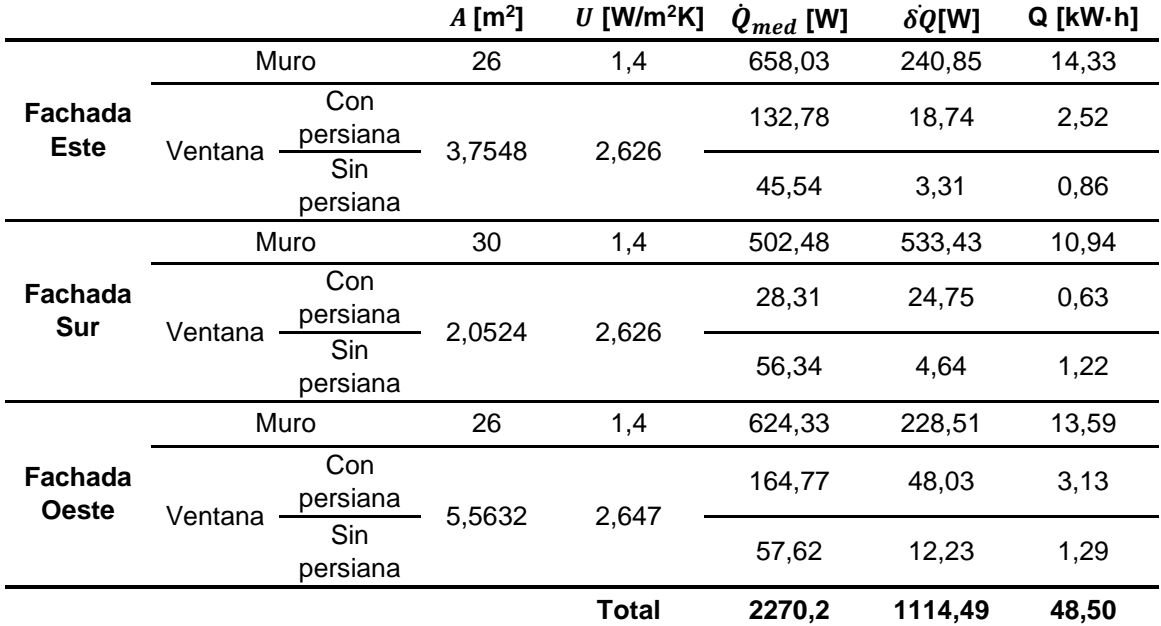

<span id="page-44-0"></span>*Tabla 12 - Flujo de calor de cada elemento de la envolvente medido*

## <span id="page-45-0"></span>5.4. Resultados de medida espacio

<span id="page-45-2"></span><span id="page-45-1"></span>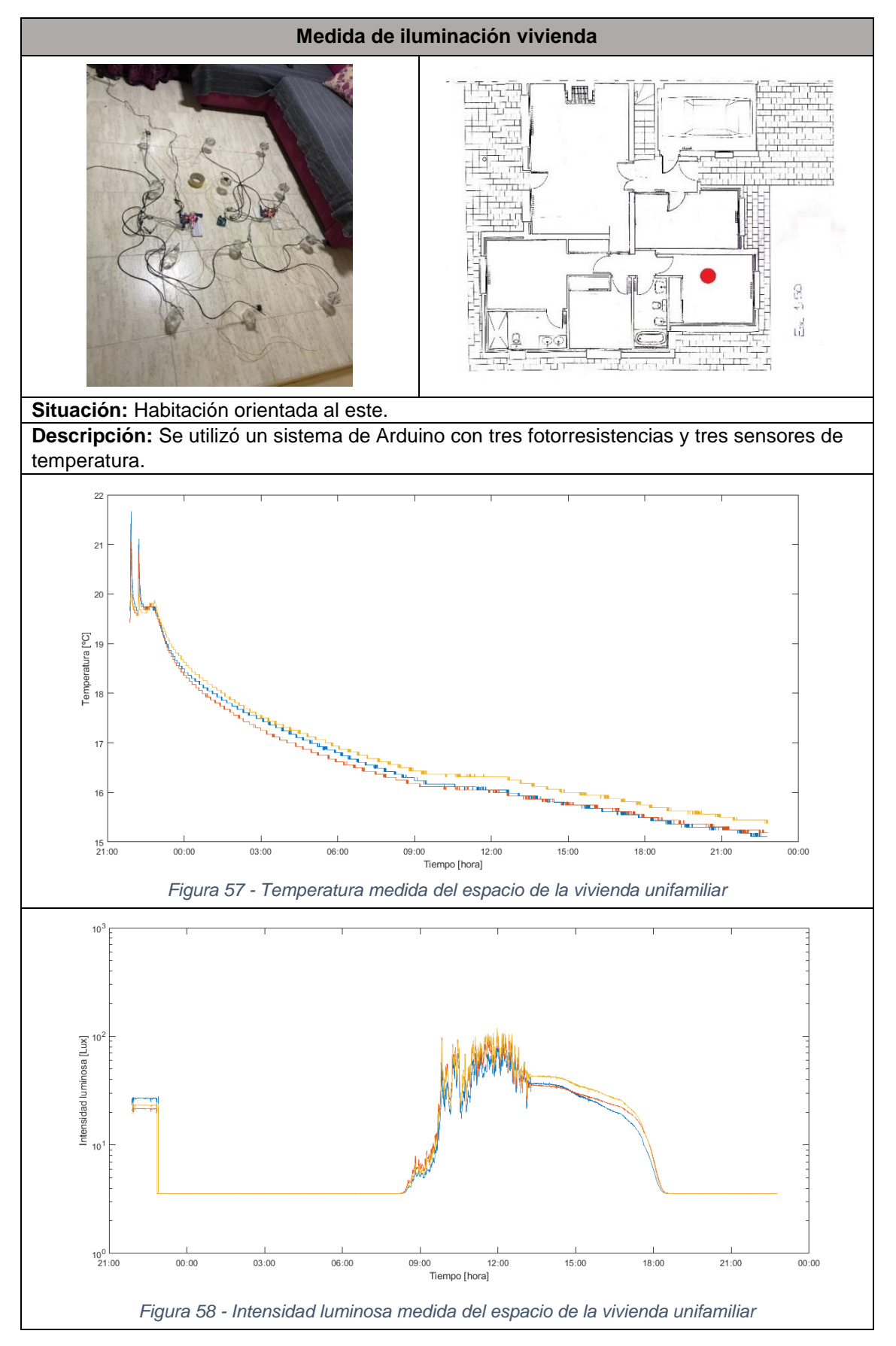

<span id="page-46-1"></span><span id="page-46-0"></span>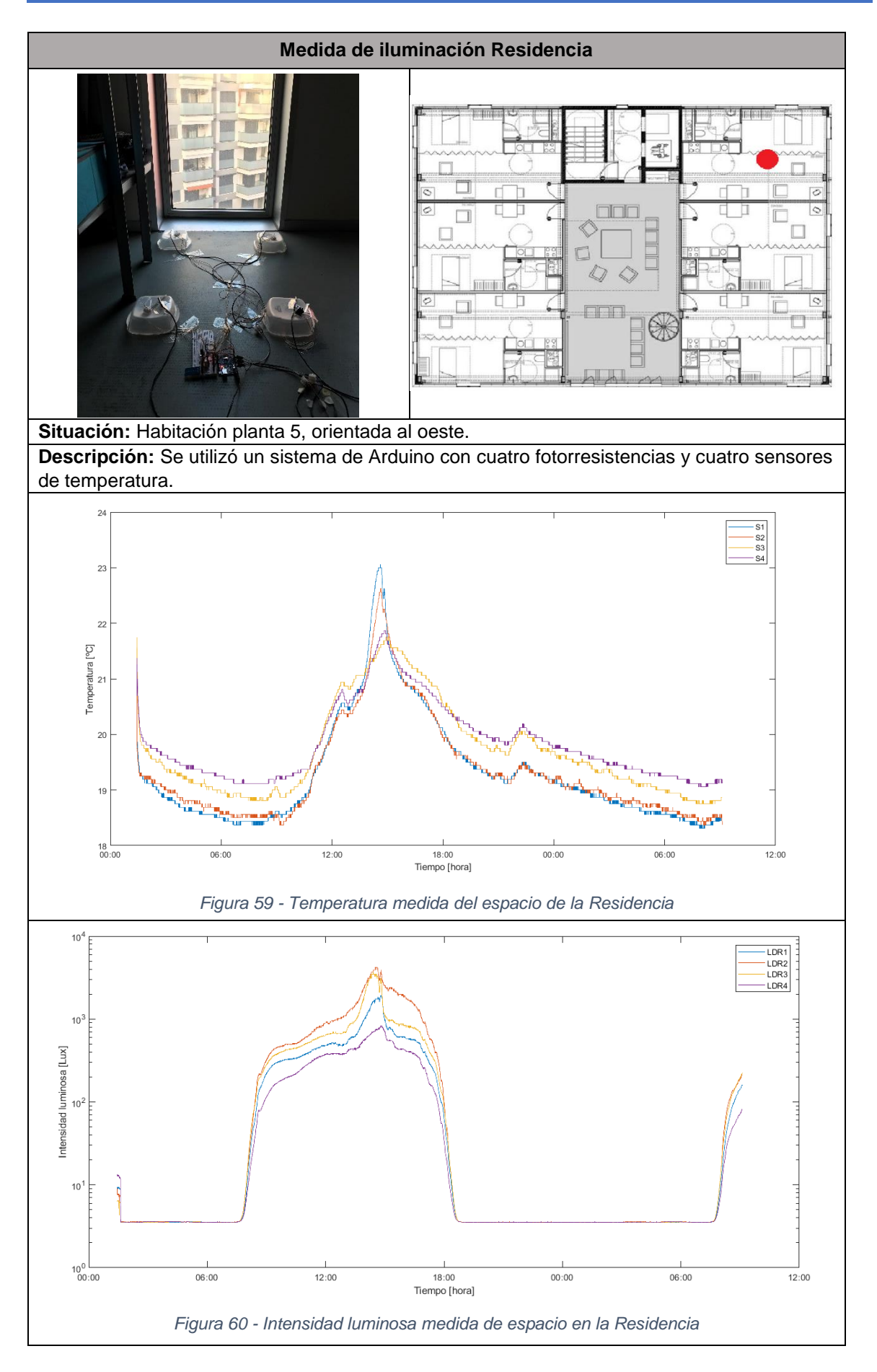

# <span id="page-47-0"></span>6. Conclusiones

El estudio propuesto en este trabajo se enfocaba en diseñar e implementar un sistema de monitorización y control de algunos de los parámetros ambientales que intervienen en la percepción de confort del ser humano como son la temperatura, la humedad y la iluminación, y en utilizar esos datos para el análisis de parámetros relativos a la climatización y la eficiencia energética en edificios. El marco teórico-práctico de este proyecto ha resultado de gran interés para aprender y afianzar la utilización de múltiples tecnologías.

En cuanto al diseño e implementación, se ha conseguido cumplir el objetivo principal planteado al inicio de este proyecto, es decir, el desarrollo de un prototipo de sistema automático con diferentes sensores para monitorizar datos de temperatura, humedad y radiación solar mediante Arduino, y a la vez, cumplir uno de los objetivos secundarios, que era adquirir conocimientos sobre Arduino y aplicarlos al proyecto.

Tras al desarrollo del sistema y con respecto a las medidas realizadas, se llevó a cabo la calibración de los sensores térmicos y ópticos mediante su comparación con sondas patrón de temperatura e iluminancia en el laboratorio. El resultado de dicha calibración sirvió de base para efectuar un ajuste de las medidas y controlar cualquier error posible debido a la utilización de los sensores.

Se han realizado medidas preliminares en sistemas que simulan cerramientos, con paredes de distintas conductividades térmicas, para su comparación con simulaciones por ordenador. y posteriormente se han realizado medidas in situ, en condiciones ambientales reales, fuera del laboratorio, y se han contrastado dichas medidas con una herramienta de simulación termodinámica para un cubo, presentando los resultados de estas medidas en forma de fichas.

A continuación, se han medido y extraído los flujos de calor de la envolvente de una vivienda, para posteriormente determinar la eficiencia energética de un edificio. Estos resultados se han podido comparar con los daos obtenidos con el programa CE3 para obtener la certificación energética de un edificio ya existente, y esto ha permitido comprobar que no existe semejanza entre los resultados ya que cada método empleado es diferente.

Tras las dos aplicaciones del sistema mencionadas anteriormente se puede decir que se ha cumplido otro de los objetivos secundarios, que era adquirir conocimientos sobre el funcionamiento de herramientas de simulación como son COMSOL y CE3.

Como un aspecto adicional, se ha visto cómo aprovechar el sistema para realiza medidas de la evolución superficial de los parámetros térmicos en un espacio.

Durante el desarrollo del proyecto se han producido algunos contratiempos como es el hecho de que no se guardaban bien las medidas y fue necesario repetirlas en varias ocasiones. No obstante, los resultados finales fueron suficientes y adecuados para realizar la evaluación que se pretendía.

Finalmente, se puede afirmar que, a pesar de las limitaciones y contratiempos que se han producido durante la ejecución del proyecto, los objetivos de este TFG se cumplieron satisfactoriamente.

Con el uso del sistema en medidas en condiciones reales y su calibración se ha demostrado su practicidad y buen funcionamiento. El resultado de este trabajo puede ser, por tanto, la base de una alternativa interesante a los sistemas de registro y monitorización de variables termodinámicas en el ámbito de la arquitectura y la eficiencia energética por su versatilidad y economía.

# <span id="page-48-0"></span>Bibliografía<sup>5</sup>

-

- [1] I. Felix Enguix, «*Hacia una parametrización de la arquitectura modular y sostenible»*. Ponencia en Escuela Técnica Superior de Arquitectura de Valencia (UPV), 2010.
- [2] S. Boronat Montilla, «*Propuesta de ahorro, mejora de la eficiencia y producción energetica para una vivienda»,* 2014.
- [3] «IDAE Instituto para la Diversificación y ahorro de la Energía», [En línea]. Disponible en: https://goo.gl/vGFdDH
- [4] A. Aranda Usón *et al. «Eficiencia Energética en instalaciones y equipamiento de edificios»*, Zaragoza: Prensas Universitarias de Zaragoza, 2010.
- [5] «Certificado de eficiencia energetica», [En línea]. Disponible en: https://goo.gl/i8EXpZ
- [6] «Directiva 2010/31/UE del Parlamento Europeo y del Consejo», [En línea]. Disponible en: https://goo.gl/dzWdRG
- [7] «Energy efficiency in buildings», [En línea]. Disponible en: https://goo.gl/T7x3qF
- [8] «BOE 235/2013», [En línea]. Disponible en: https://goo.gl/ycWHc
- [9] F. Rey Martinez *et al*, «*Eficiencia Energética de los edifcios. Certificación energética»*, Ediciones Paraninfo, S.A., 2006.
- [10] R. Rodríguez Álvaro, «*Estudio comparativo entre métodos de evaluación de transmitancia térmica en cerramientos opacos de edificios existentes, cálculo teórico, analísis termoflujométrico, análisis termométrico y análisis cuantitativo mediante termografía infrarroja»,* trabajo de fin de máster inédito, Universidad de Sevilla, 2016, [En línea]. Disponible en: https://goo.gl/fo5Hwg
- [11] «Secretaria de Estado de Energia», [En línea]. Disponible en: https://goo.gl/fxLzPd
- [12] «ProyectoNehogar», [En línea]. Disponible en: https://goo.gl/GqwjQH
- [13] «Calor y Frio»", [En línea]. Disponible en: https://goo.gl/NZTpja
- [14] «Esycom», [En línea]. Disponible en: https://goo.gl/MGehQK
- [15] «Gestion tecnica y energetica de edificios», [En línea]. Disponible en: https://goo.gl/6BsK1X
- [16] M. Cuesta Gómez, «*Sistema de monitorización basado en hardware open source para la caracterización de células fotovoltaicas* ». Trabajo de Fin de Grado, Universidad de Cantabria, 2014. [En línea]. Disponible en: https://goo.gl/MT2UiY
- [17] «Ecured (Hardware Libre)», [En línea]. Disponible en: https://goo.gl/TcBu91
- [18] «El diario (Hardware Libre)», [En línea]. Disponible en: https://goo.gl/oFyXUL
- [19] «Arduino (Electrontools)», [En línea]. Disponible en: https://goo.gl/B7JFRE
- [20] «Caracteristicas termicas de los materiales», [En línea]. Disponible en: https://goo.gl/TvVoTF

<sup>5</sup> Las URL mostradas se han acortado mediante *Google URL shortener*. Disponible e[n https://goo.gl/](https://goo.gl/)

# <span id="page-49-0"></span>Lista de Figuras

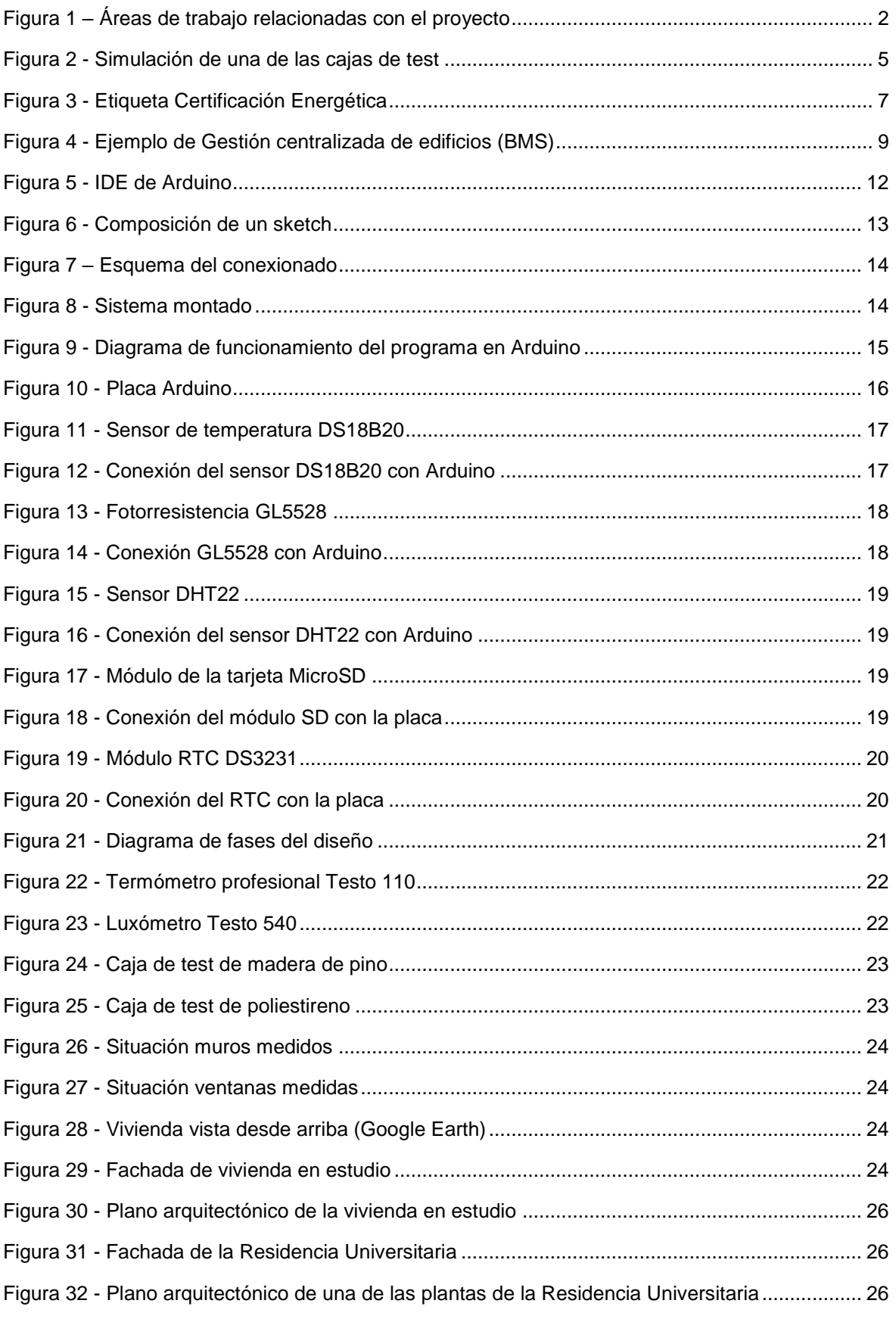

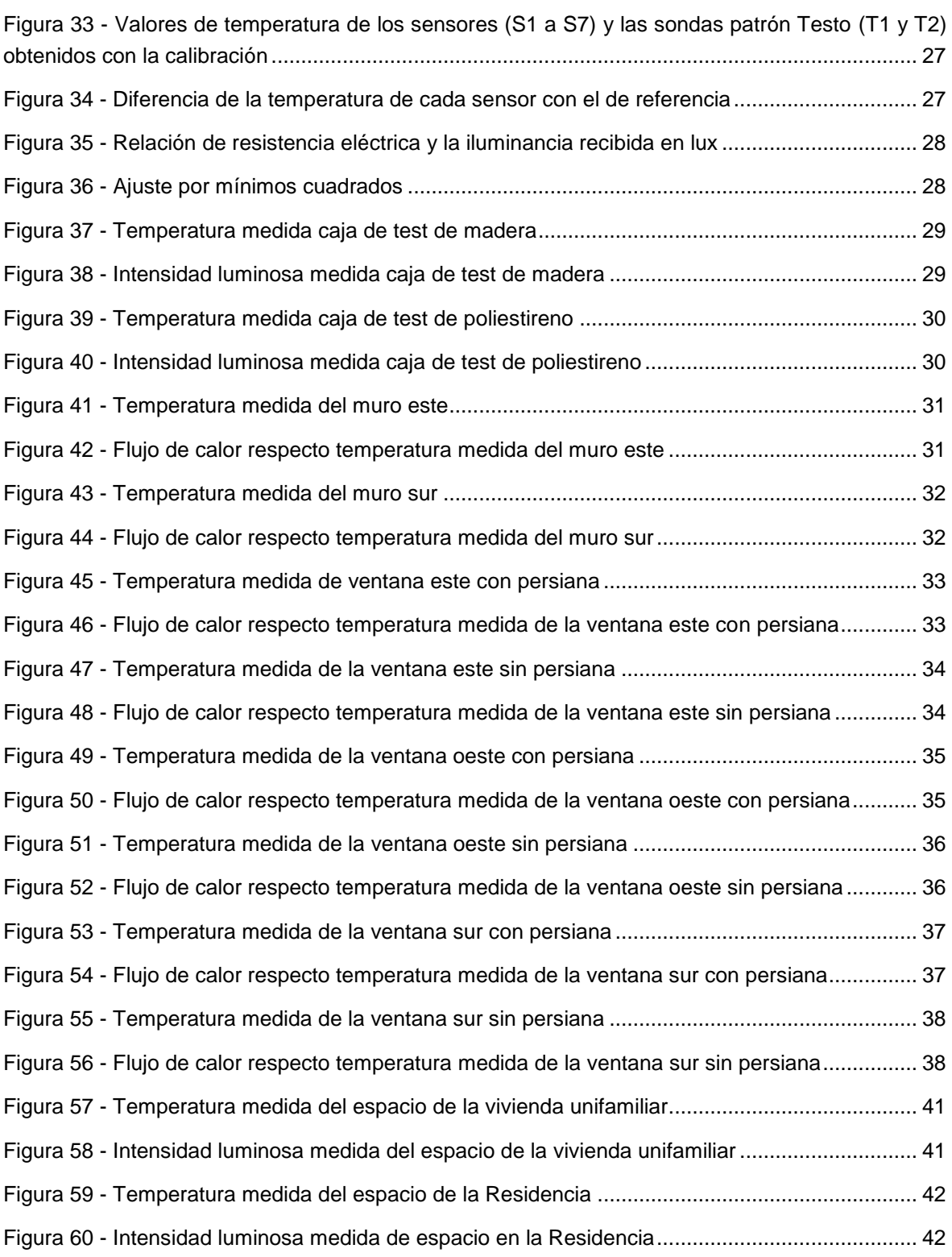

# <span id="page-51-0"></span>Lista de Tablas

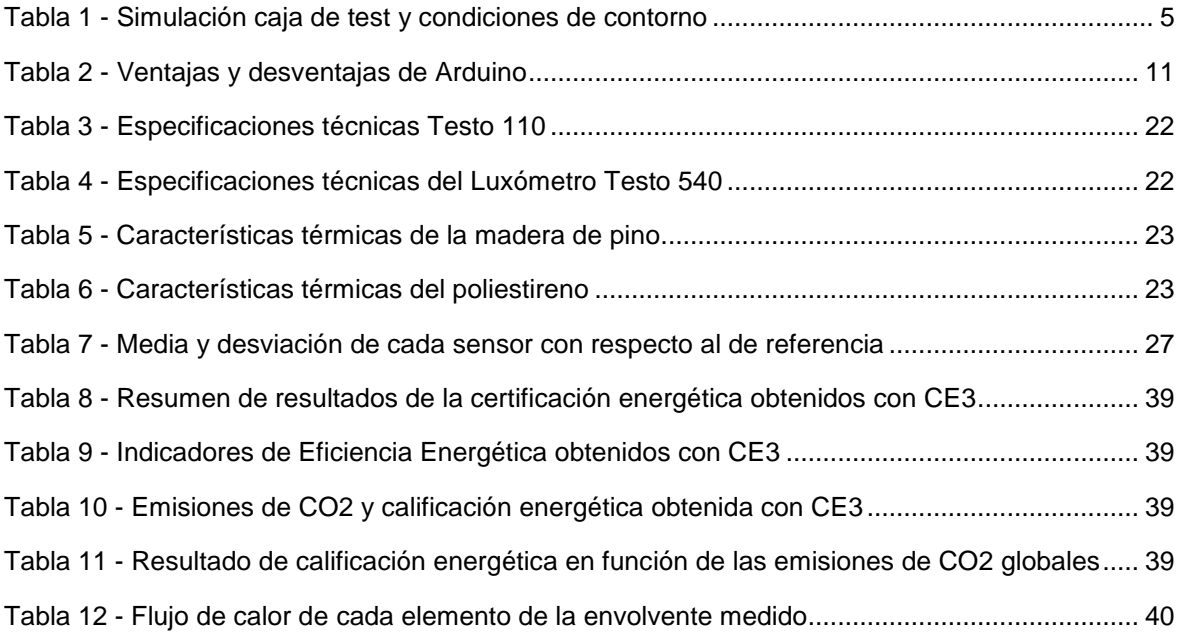